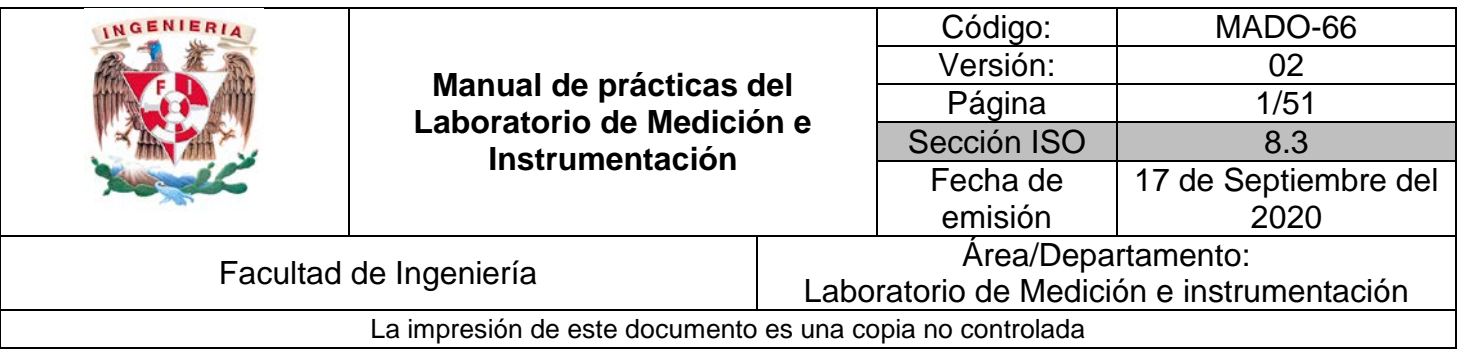

# **Manual de prácticas del Laboratorio de Medición e Instrumentación**

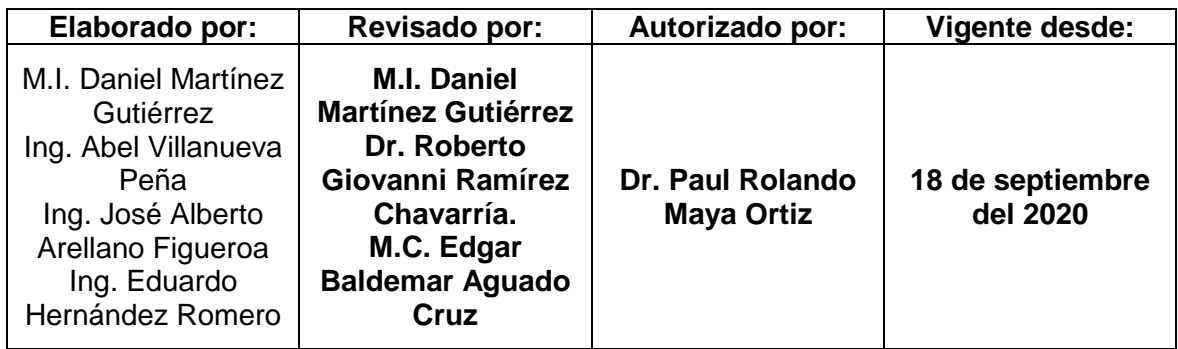

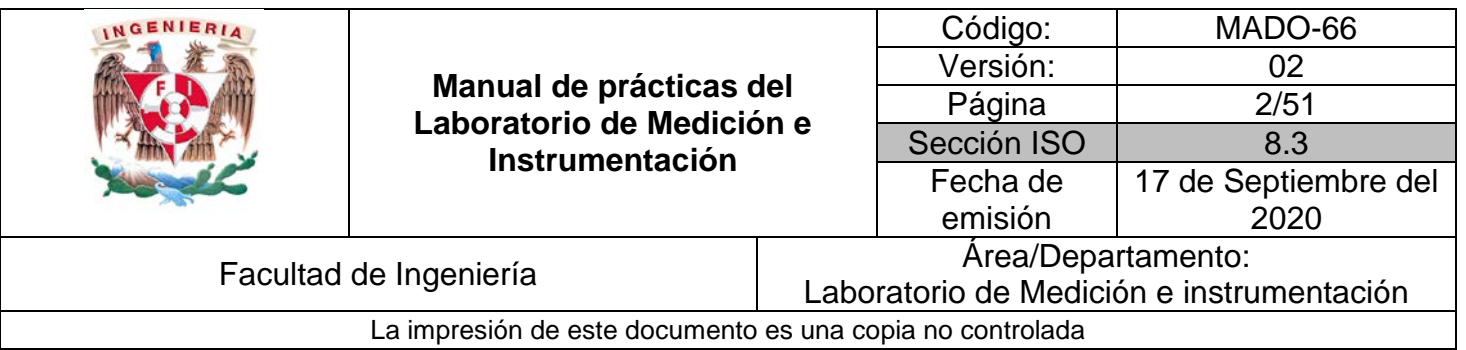

# **Verificación del multímetro digital**

**N° de práctica: 01**

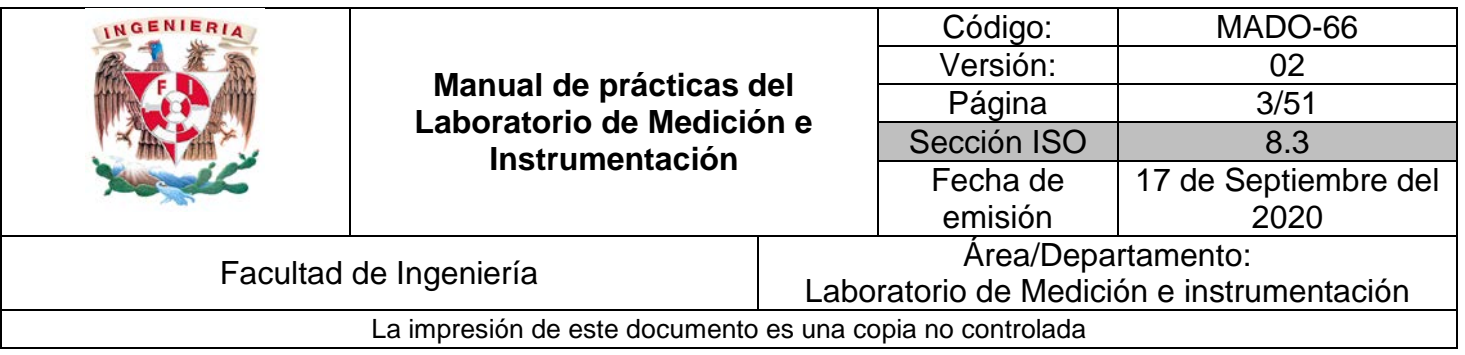

## **1. Seguridad en la ejecución**

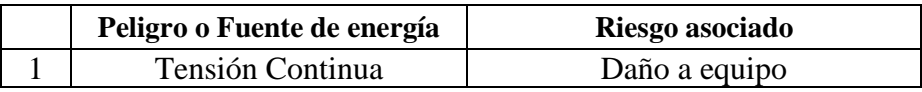

## **2. Objetivos de aprendizaje**

Determinar experimentalmente las características estáticas de la función voltímetro del multímetro digital empleado al realizar sus mediciones, comparar contra las especificaciones del fabricante y evaluar si aún cumple con dichas especificaciones.

## **3. Material y Equipo**

- 1 Tablilla de pruebas (*Protoboard*)
- 1 Placa Arduino con cable USB
- Cables *dupont* macho macho
- 1 Resistencia de 1 kΩ @ ¼ W
- 1 Multímetro digital básico

#### **4. Desarrollo**

#### **I. Actividad 1**

Arme en su *protoboard* el circuito de la figura 1.

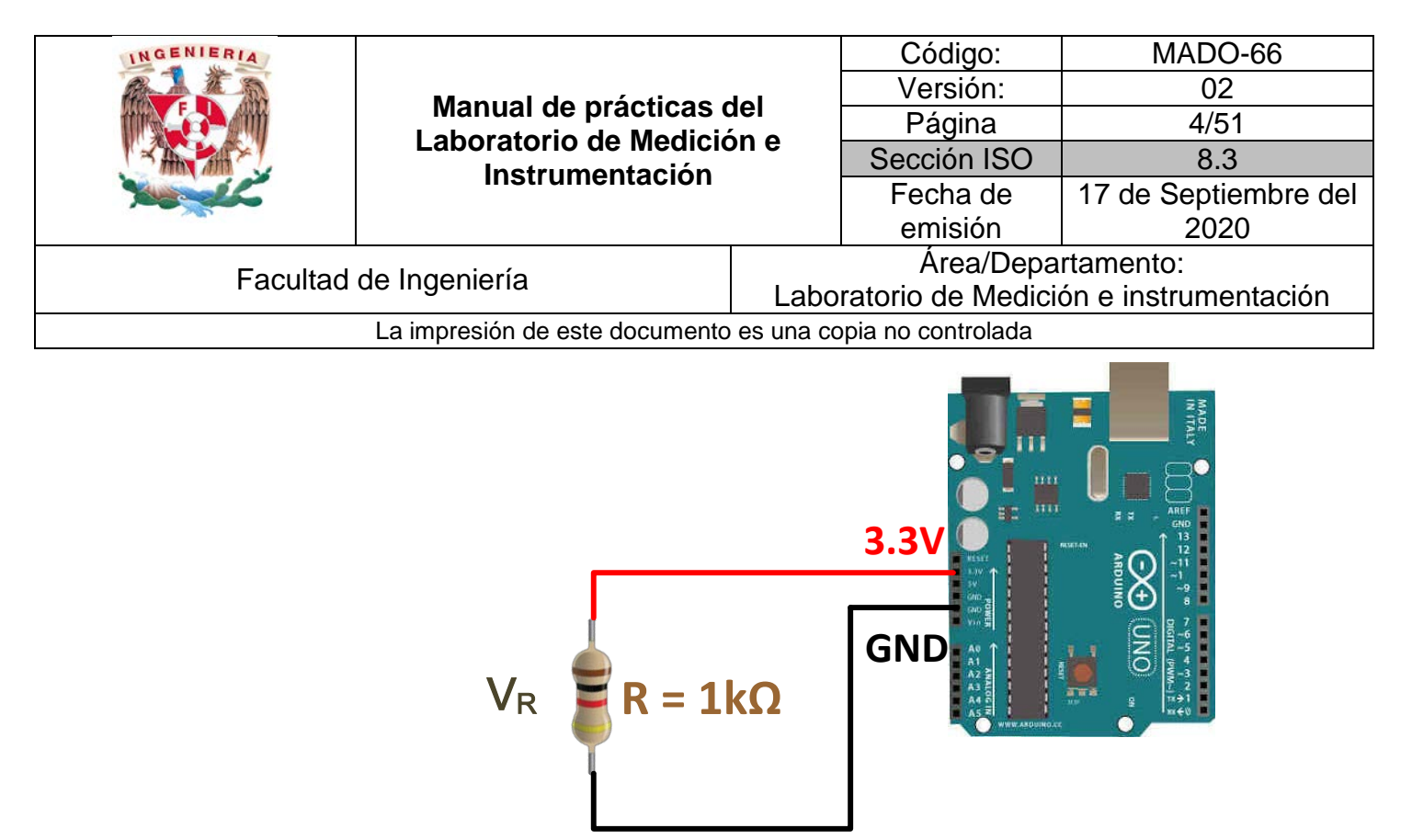

*Figura 1. Circuito para caracterización de su multímetro*

*a)* Una vez armado el circuito de la figura 1, realice 30 lecturas de la diferencia de potencia en la resistencia V<sub>R</sub> con su voltímetro y registre los valores en una tabla. Si el multímetro cuenta con la función autorango, verifique cuál es la escala que el instrumento elige para realizar la lectura (consulte el manual de su multímetro para saber identificar la escala en la cual está realizando la medición).

| No de Lectura  | $V_R[V]$ |
|----------------|----------|
|                |          |
| $\overline{2}$ |          |
|                |          |
|                |          |
|                |          |
|                |          |
| 29             |          |
| 30             |          |

 *Tabla 1.- Mediciones realizadas.*

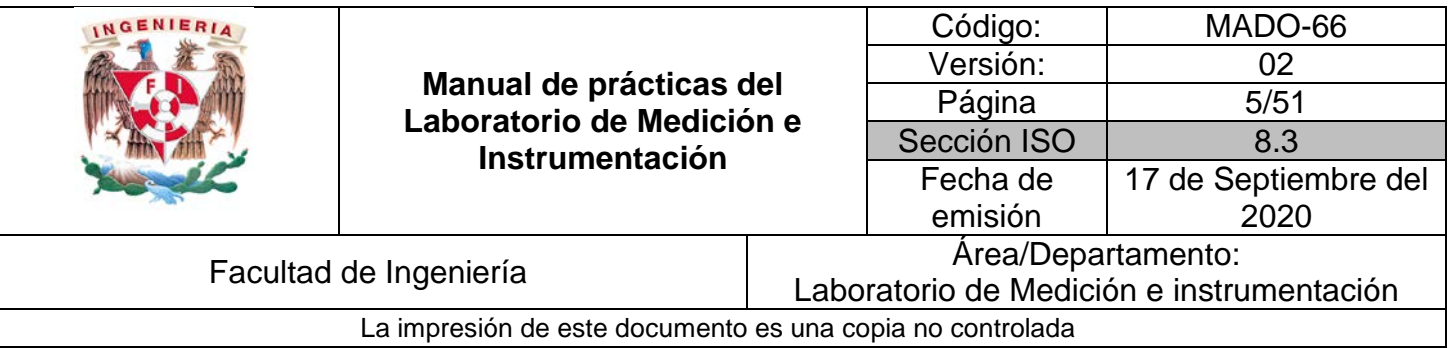

- *b)* Compruebe, mediante la construcción de un histograma, o bien mediante la gráfica sobre papel probabilístico (puede utilizar algún software de cálculo numérico para construir la gráfica), que todas las lecturas realizadas en el inciso *a)* se distribuyen siguiendo una curva de distribución normal.
- *c)* Determine el valor real de la lectura. Mediante la desviación estándar de la misma, evalúe la inexactitud del multímetro. Asimismo, determine el desajuste o *bias* del multímetro.
- *d)* Si sospecha que alguna lectura pudiera descartarse porque ocurrió algún tipo de error al realizarla, aplique el Criterio de Chauvenet y repita desde el inciso *b)* una vez que haya descartada el número de lecturas que no cumplen con el criterio.

#### **II. Actividad 2**

Repita la actividad 1; pero esta vez entre cada medida junte las puntas del voltímetro antes de realizar cada lectura, tal como se muestra en la figura 2. Anote sus lecturas en la tabla 2 y realice los mismos cálculos que en la actividad 1.

| No de Lectura  | $V_R[V]$ |
|----------------|----------|
|                |          |
| $\overline{2}$ |          |
|                |          |
|                |          |
|                |          |
|                |          |
| 29             |          |
| 30             |          |

 *Tabla 2.- Mediciones realizadas.*

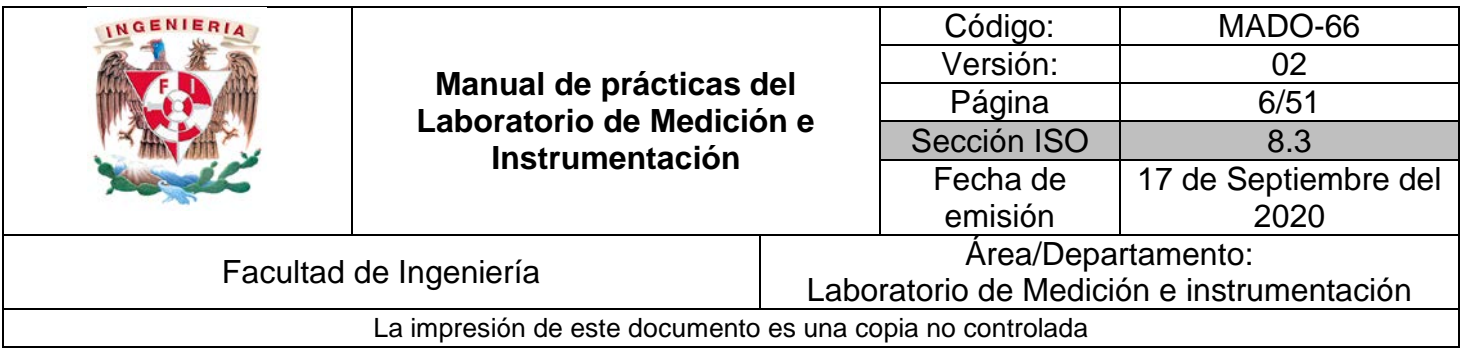

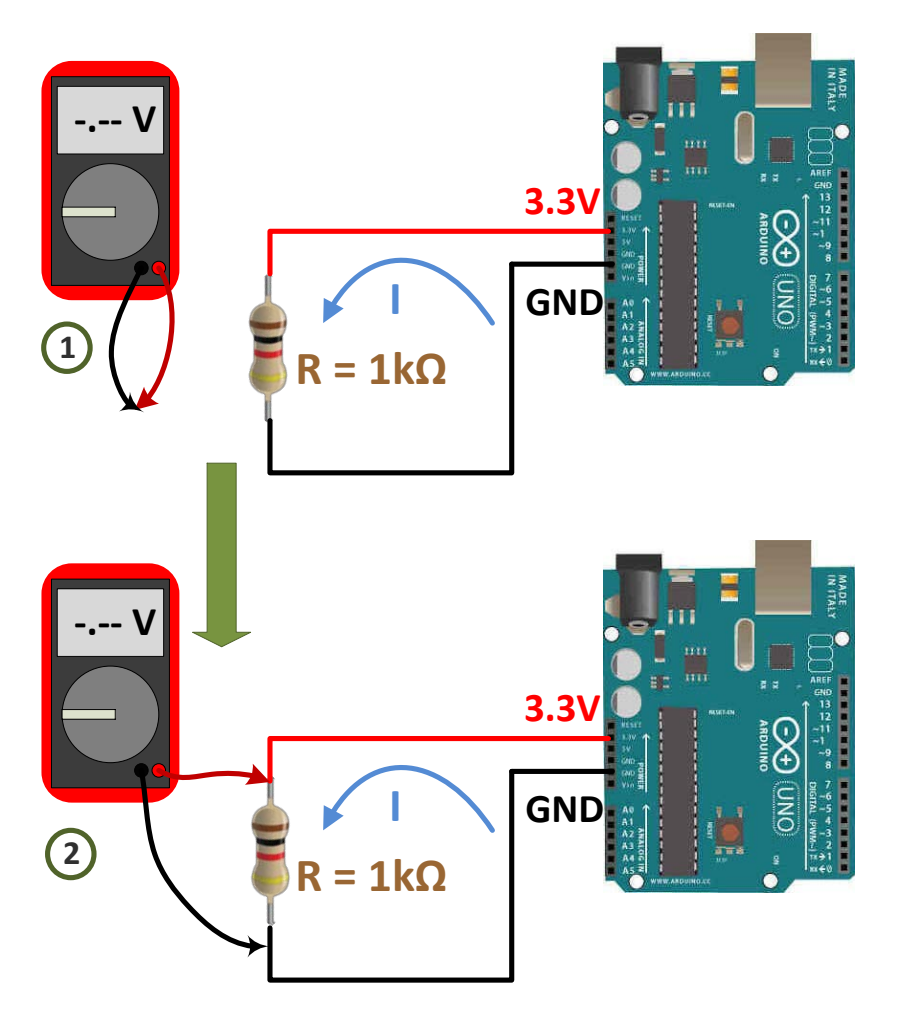

*Figura 2. Proceso entre mediciones de la actividad 2.*

#### **III. Actividad 3**

Ahora, tomará tres lecturas de tres voltajes distintos: 3.3V, empleado en las actividades anteriores, 5 V y GND. Para medir los dos últimos, conecte como se muestra en la figura 3. Si grafica estas tres lecturas *versus* las diferencias de potencial especificados en el Arduino, podría considerar que las lecturas del multímetro tienden a comportarse de forma lineal, es decir, siguen el comportamiento de una línea recta. En términos generales, dicha línea recta debe tener la forma *y = mx + b*. Calcule

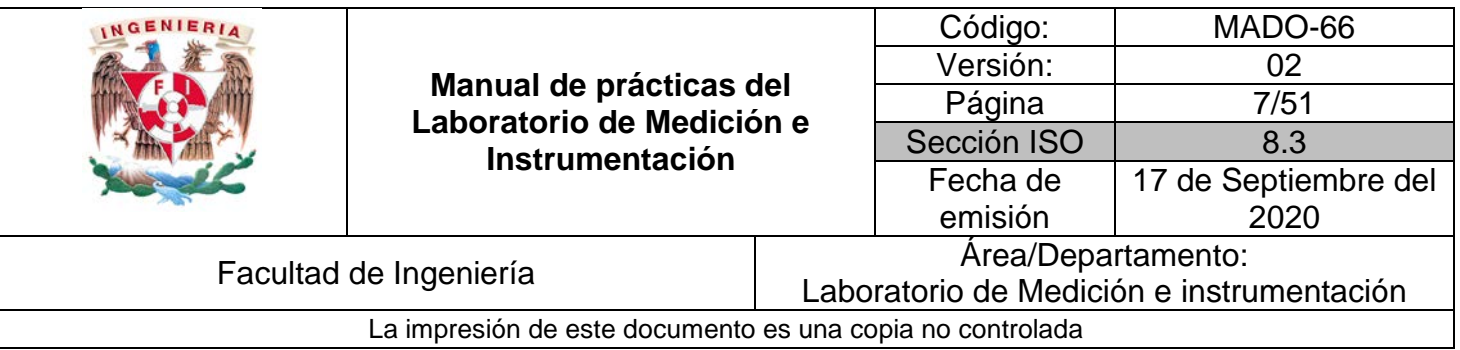

dicha recta (si pudiera obtener otras lecturas, su modelo sería mejor). Grafique la recta y compare contra la recta *y = x*. Determine la máxima distancia de separación entre las líneas rectas (sólo considere el intervalo de lecturas). ¿Qué característica estática del voltímetro estaría evaluando?

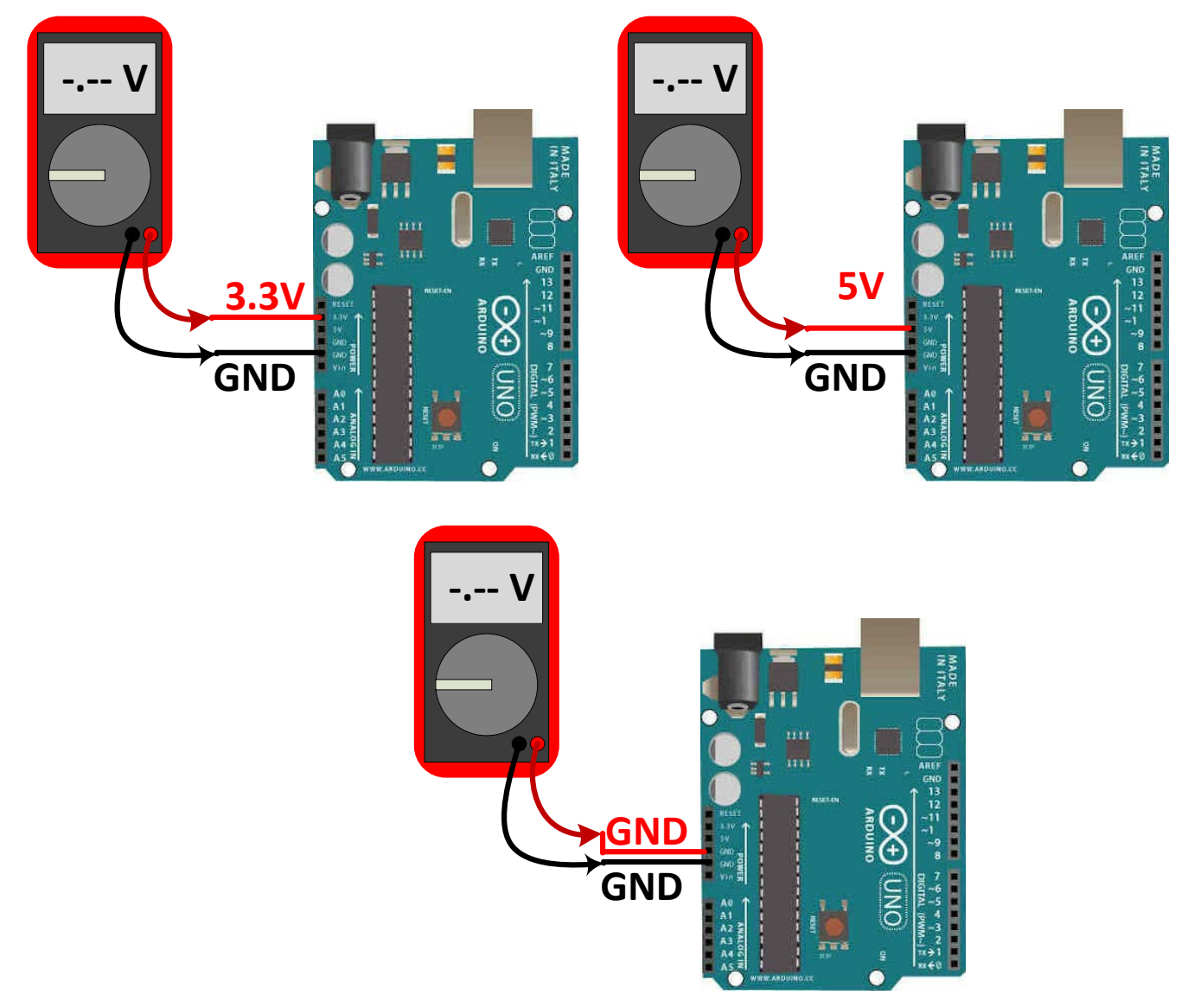

*Figura 3. Puntos de medición, para las lecturas de la actividad 3.*

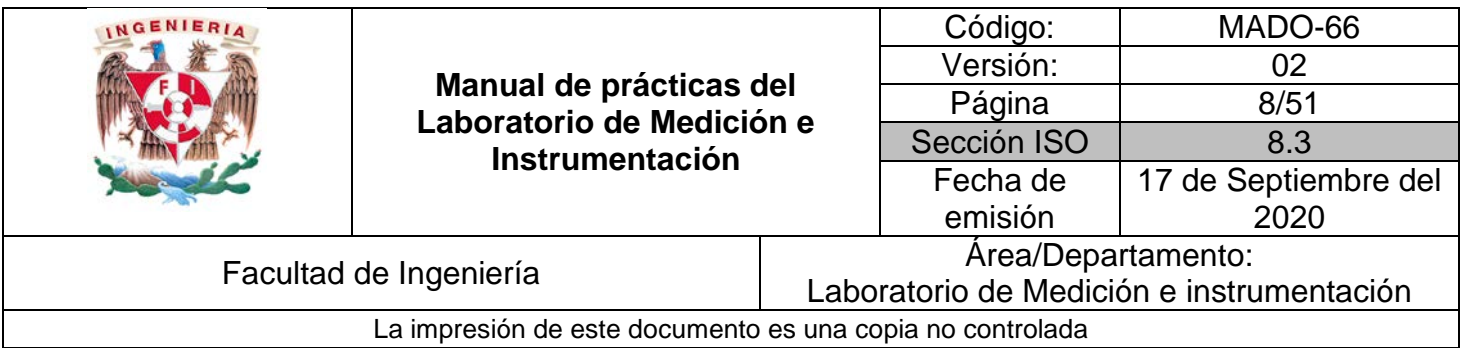

### **5. Bibliografía**

[1] Holman, Jack P., *Experimental methods for engineers*, 8a Edición, Mc Graw Hill, USA, 2010.

[2] Doebelin, Ernest O., *Measurement Systems Application and Design*, 5a Edición, New York, 2003

## **I. Cuestionario previo.**

1.- Investigue los conceptos de exactitud, *bias*, linealidad y sensibilidad para un instrumento de medición.

2.- Investigue cómo se construye una gráfica en papel probabilístico y en cuáles softwares matemáticos puede construir este tipo de gráficos.

3.- Investigue en qué consiste el Criterio de Chauvenet para descartar lecturas experimentales.

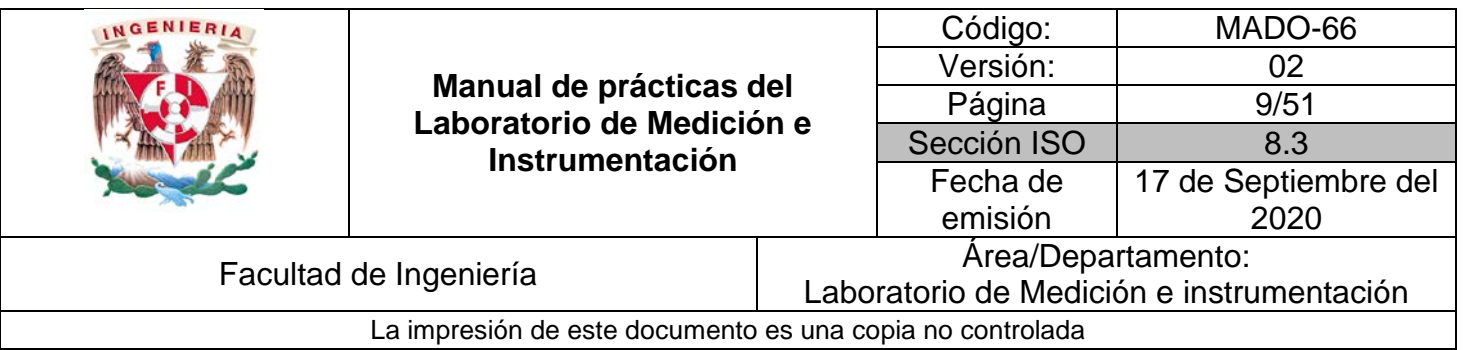

## **Incertidumbre y selección**

## **del método de medición**

**N° de práctica: 02**

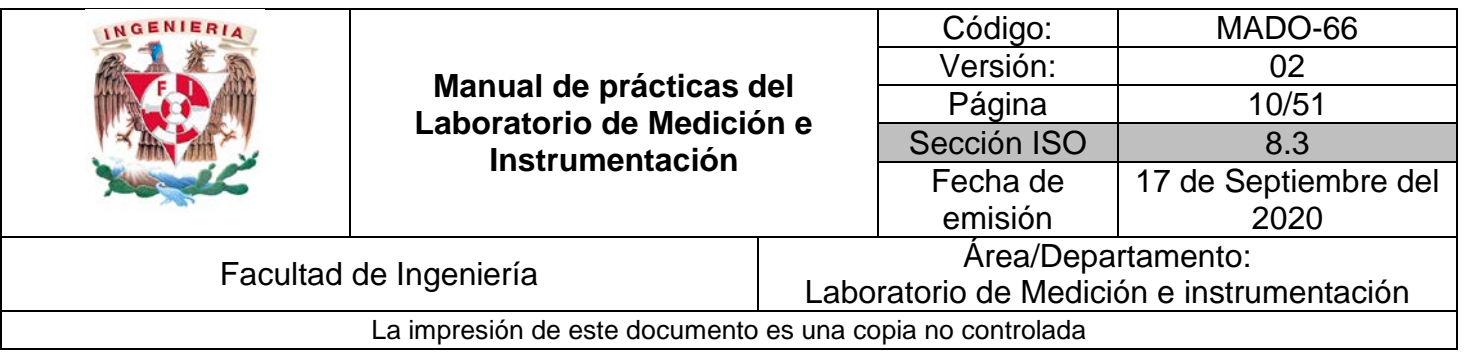

## **1. Seguridad en la ejecución**

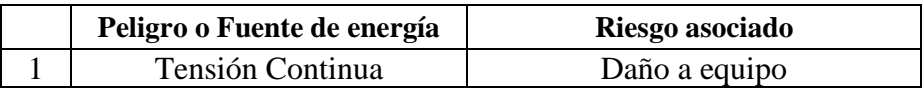

## **2. Objetivos de aprendizaje**

A partir del cálculo de la incertidumbre elegirá entre distintos métodos cuál es el más conveniente para realizar la medición e identificará las fuentes que incrementan la incertidumbre asociada.

## **3. Material y Equipo**

- 1 Tablilla de prototipos (*Protoboard*)
- <sup>1</sup> 1 Tarjeta de desarrollo Arduino con cable USB
- $\blacksquare$  2 resistencia de 1kΩ @ ¼ W
- Cables *dupont* macho macho
- 1 Multímetro digital básico con puntas
- 1 Computadora

## **4. Desarrollo**

#### **I. Actividad 1**

Para esta actividad arme el circuito de la figura 1.

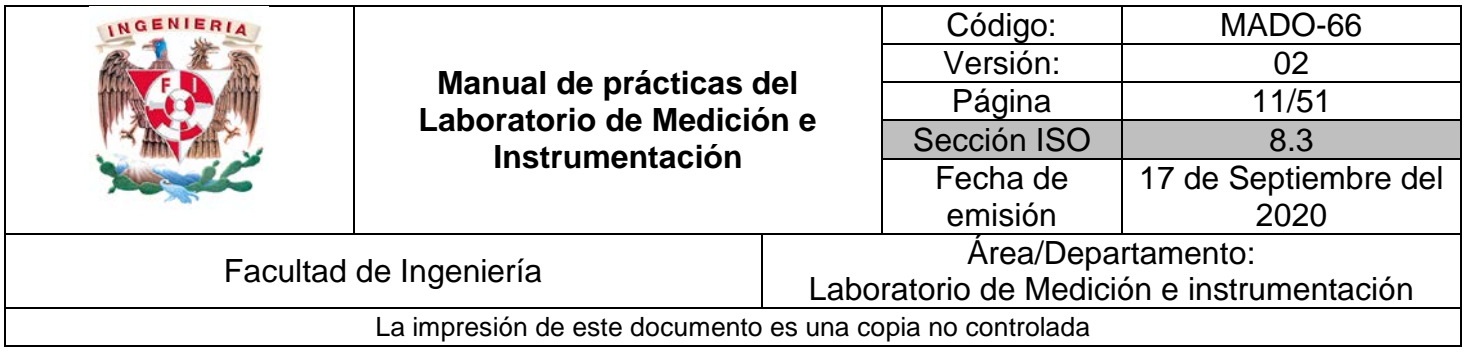

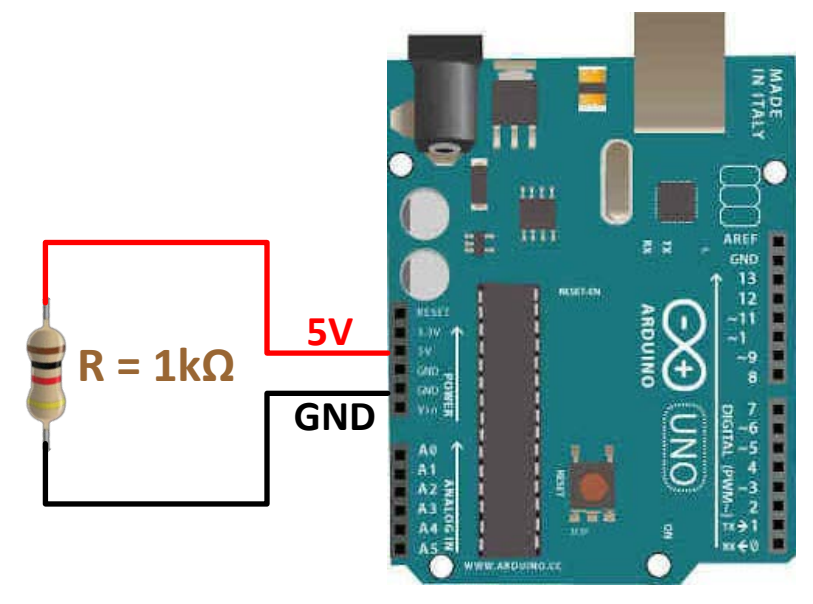

*Figura 1. Circuito para los incisos de la activad 1*

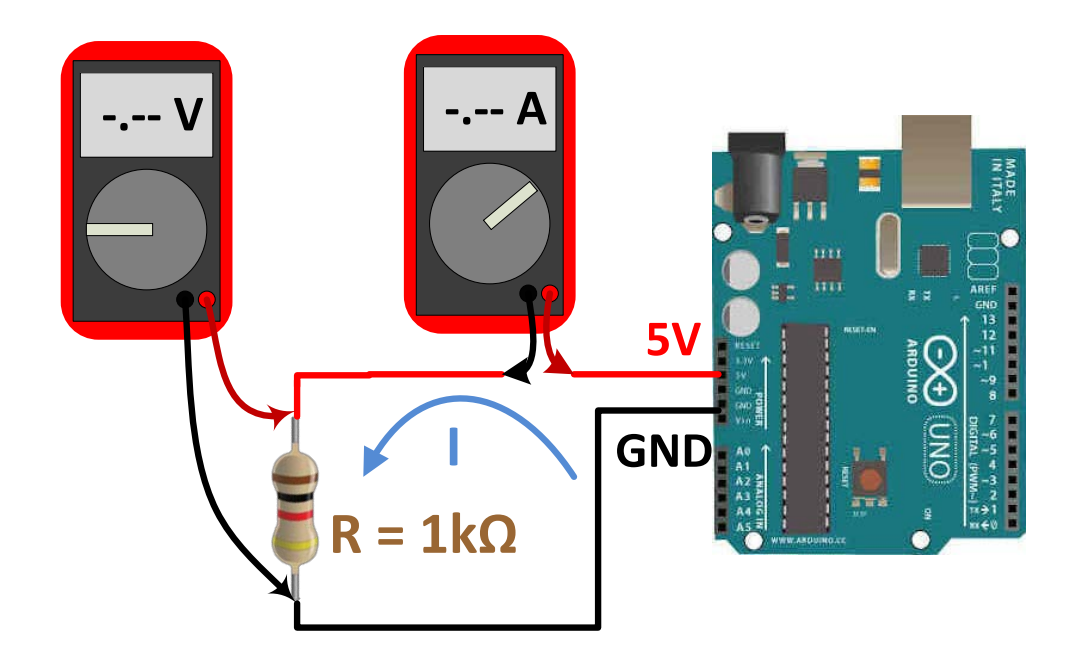

*Figura 2. Mediciones de intensidad de corriente y diferencia de potencial*

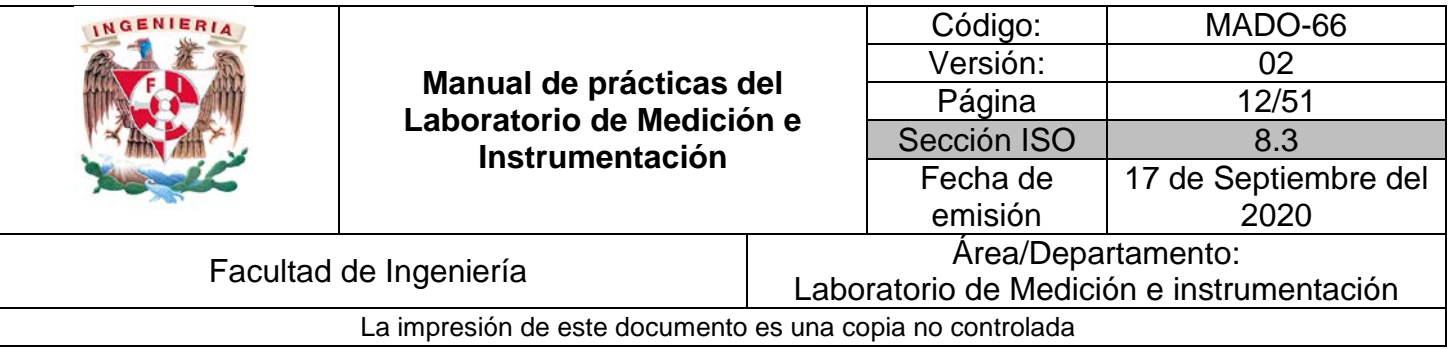

- a) Utilice su multímetro, en la función amperímetro y en la función voltímetro para medir intensidad de corriente y la diferencia de potencial como se muestra en la figura 2.
- b) Mida y registre (en la tabla 1) 5 veces las lecturas que realice de intensidad de corriente y diferencia de potencial. Entre cada medición desconecte la placa Arduino del puerto USB. Si tiene dudas pregunte a su profesor.
- c) Calcule la desviación estándar para cada variable medida y a partir de ella calcule su incertidumbre asociada. Justifique el valor de cobertura empleado en sus cálculos.
- d) Sustituya los valores medios de las lecturas de diferencia de potencial e intensidad de corriente en la ecuación  $P = VI$  y evalúe su incertidumbre asociada. Exprese sus resultados en porcentaje.

#### *NOTA: considere el uso correcto de unidades.*

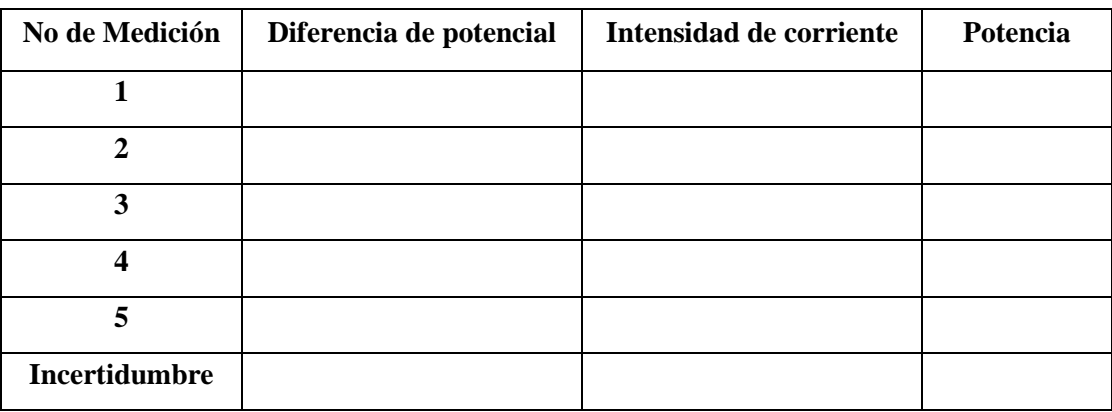

*Tabla 1. Datos de la medición de la intensidad de corriente y diferencia de potencial*

e) Mida la intensidad de corriente y la resistencia eléctrica como se muestra en la figura 3.

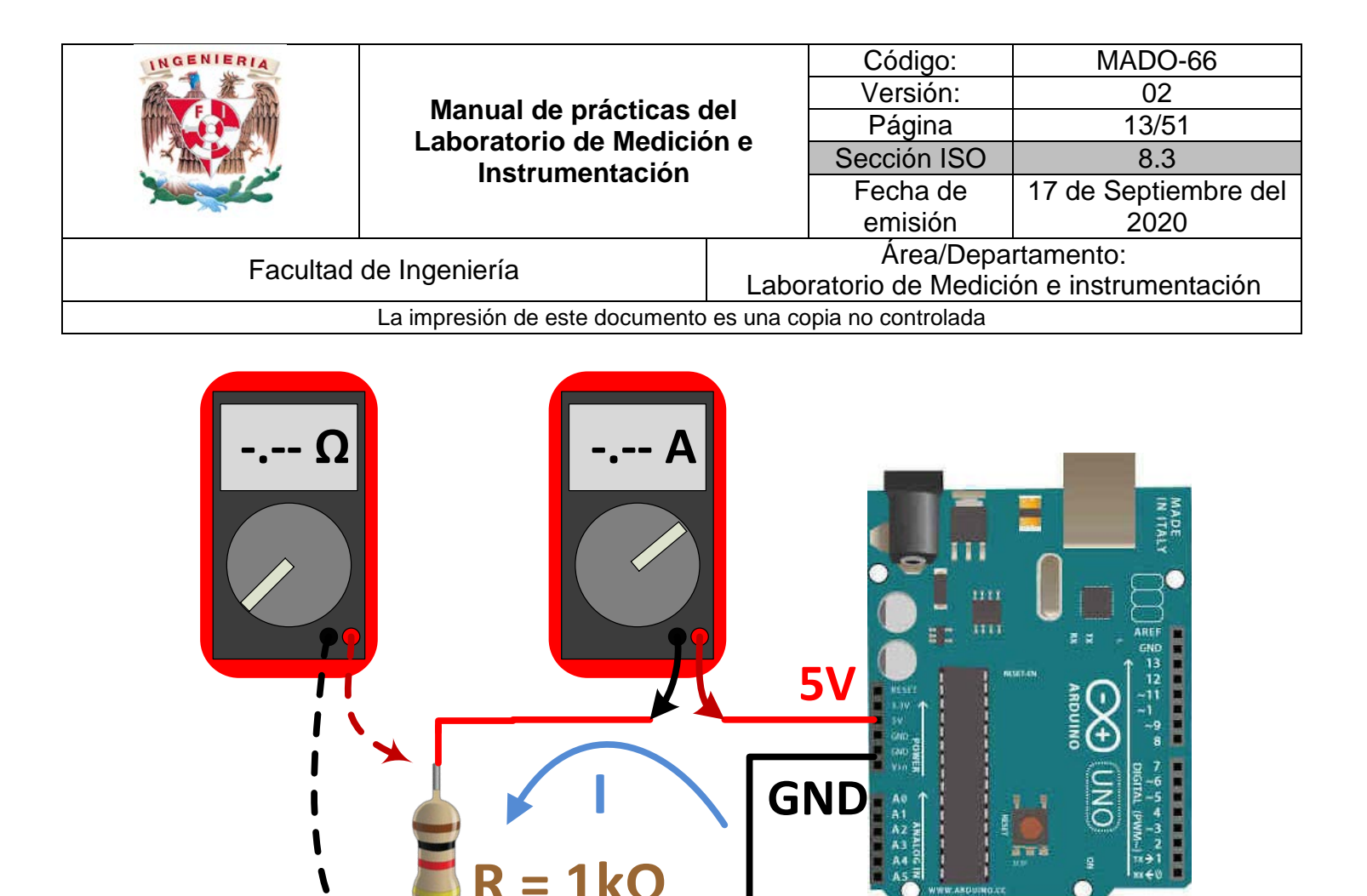

*Figura 3. Medición de Intensidad de corriente y resistencia eléctrica.*

- f) Mida y registre (en la tabla 2) 5 veces los valores de intensidad de corriente y resistencia. Recuerde que entre cada medición debe desconectar del puerto USB la tarjeta Arduino. Para medir la resistencia es importante que desconecte al menos una de sus terminales del resto del circuito. ¿Por qué?
- g) Mediante el cálculo de la desviación estándar, evalúe la incertidumbre para cada variable medida.
- h) Sustituya los valores correspondientes en la ecuación  $P = I^2 R$  y evalúe su incertidumbre.

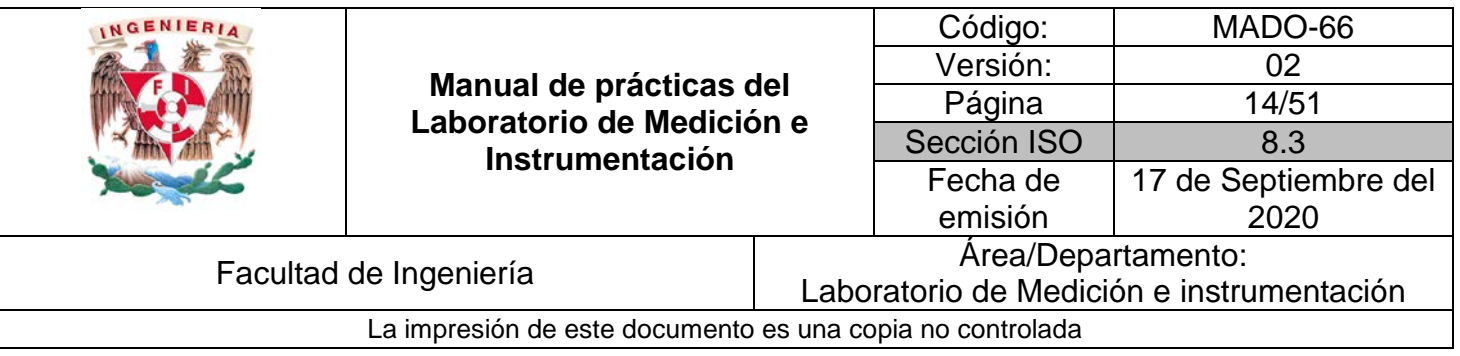

| No de Medición | <b>Resistencia</b> | Intensidad de corriente | Potencia |
|----------------|--------------------|-------------------------|----------|
|                |                    |                         |          |
| ኅ              |                    |                         |          |
| 3              |                    |                         |          |
|                |                    |                         |          |
| 5              |                    |                         |          |
| incertidumbre  |                    |                         |          |

*Tabla 2. Datos de la medición de la intensidad de corriente y resistencia.*

- i) Mida y registre (en la tabla 3) 5 veces los valores de diferencia de potencial y resistencia en el circuito de la figura 3; recuerda que entre cada medición debe desconectar del puerto USB su tarjeta Arduino.
- j) Mediante el cálculo de la desviación estándar, evalúe la incertidumbre para cada uno de los variables medidas.
- k) Sustituya los valores correspondientes en la ecuación  $P = \frac{V^2}{R}$  para calcular la potencia y evalúe la incertidumbre de la misma.

| No de Medición | <b>Resistencia</b> | Diferencia de potencial | Potencia |
|----------------|--------------------|-------------------------|----------|
|                |                    |                         |          |
| ↑              |                    |                         |          |
| 3              |                    |                         |          |
|                |                    |                         |          |
| 5              |                    |                         |          |
| Incertidumbre  |                    |                         |          |

*Tabla 3. Datos de la medición de resistencia y diferencia de potencial*

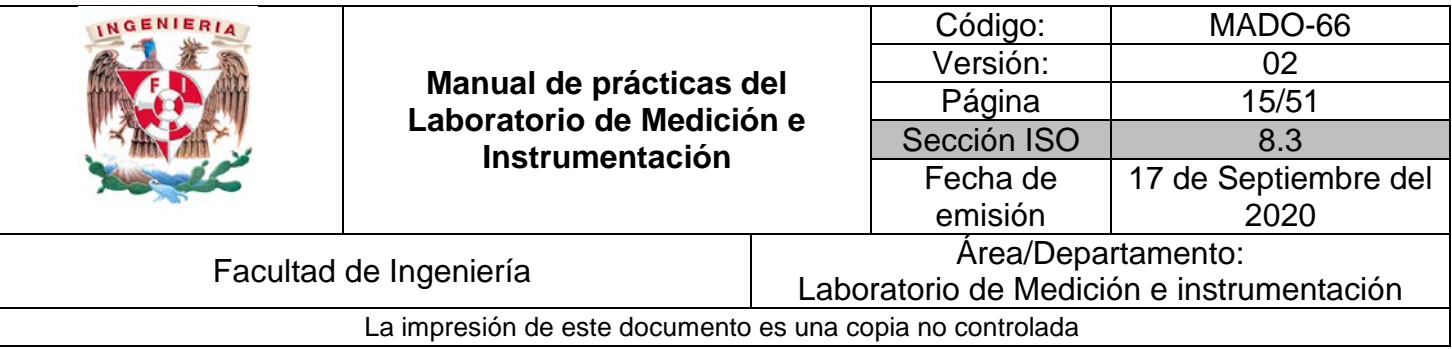

l) Compare las incertidumbres obtenidas para la potencia eléctrica en cada método empleado para calcularla ( $P = VI$ ,  $P = \frac{V^2}{R}$  y  $P = I^2R$ ). ¿En cuál método obtuvo la menor incertidumbre? ¿Influyen los instrumentos en los resultados obtenidos? ¿Cuál método considera que es el mejor para determinar la potencia en el resistor? Justifique su respuesta.

#### **II. Actividad 2**

En esta actividad se emplean tres métodos para medir la densidad de una muestra de material sólido. Como lo hizo en la actividad 1, evaluará la incertidumbre de dichos métodos, y con base en la incertidumbre, decidirá cuál de ellos es el mejor para la medición de la densidad.

Un método de medición, se basa en la aplicación del Principio de Arquímedes para determinar el peso específico del material y a partir de él calcular la densidad del material. Otro, consiste en la aplicación de la definición de densidad (masa / volumen) calculando el volumen del sólido a partir de las medidas realizadas con un calibrador Vernier. El último método empleado, determina el volumen directamente empleando una probeta graduada.

Su profesor de laboratorio le indicará si esta actividad la realiza utilizando el equipo y muestras que le puedan prestar al momento de realizar la práctica en el laboratorio, o bien emplea un recurso en línea. Atienda con cuidado a la explicación de su profesor sobre los métodos descritos. Para cada material empleado en la actividad, registre los resultados de las lecturas realizadas en cada método en una tabla, como la que se muestra en la tabla 4.

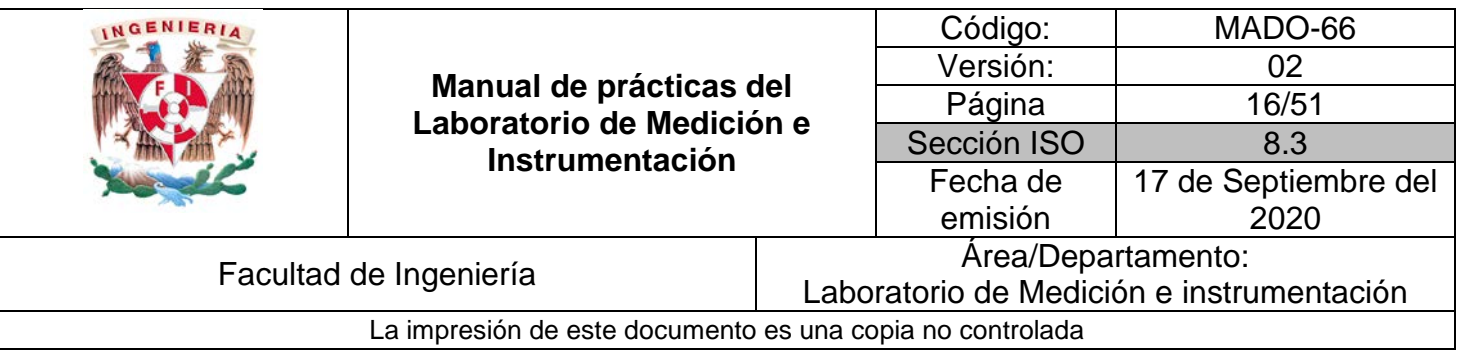

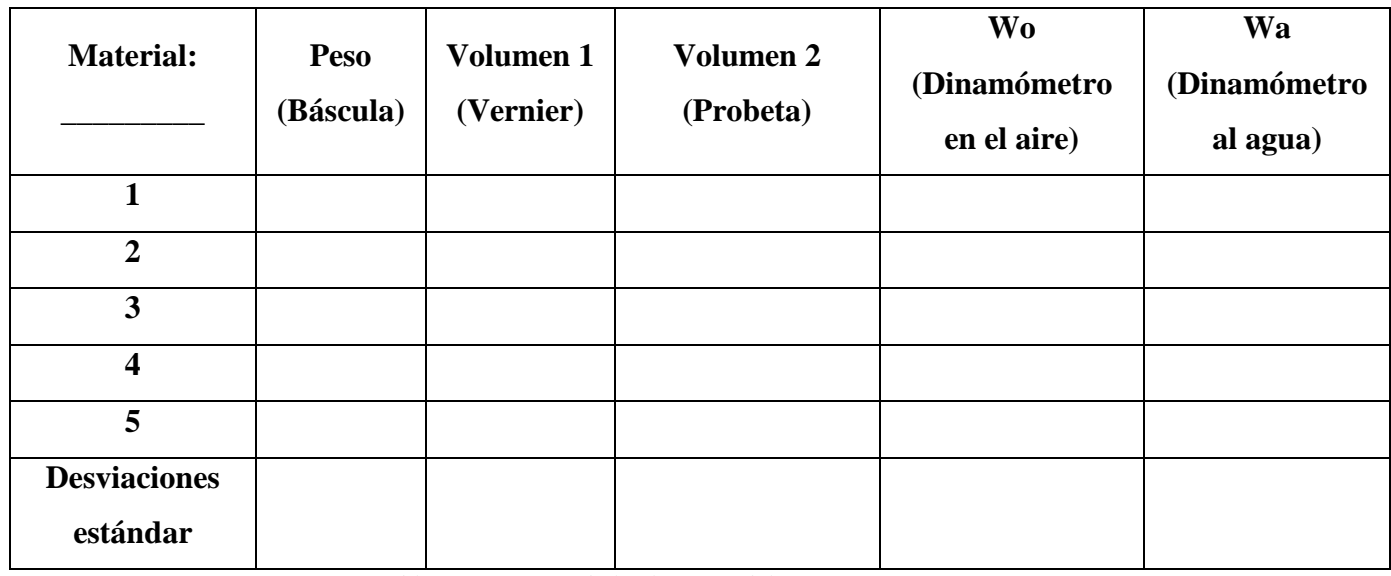

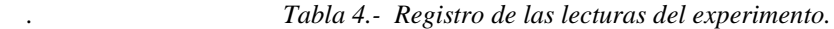

- a) Calcule la desviación estándar de cada una de las variables. A partir de dichos valores, determine sus incertidumbres asociadas.
- b) Sustituya los valores correspondientes en las fórmulas  $\rho = \frac{m}{v} \rho = \frac{w_0}{w_0 w_a} \rho_{H_2 O}$  y calcule la densidad de cada material y su incertidumbre asociada para cada método de medición empleado. La fórmula  $\rho = \frac{m}{v}$  se usa tanto en el método en que el volumen se determina con las lecturas del calibrador Vernier y cuando el volumen se mide haciendo uso de la probeta.

Compare las incertidumbres obtenidas y concluya acerca de cuál es el "mejor" método para determinar la densidad de la muestra. ¿Cuál de todos los instrumentos usados aporta mayor incertidumbre a cualquiera de los métodos utilizados?

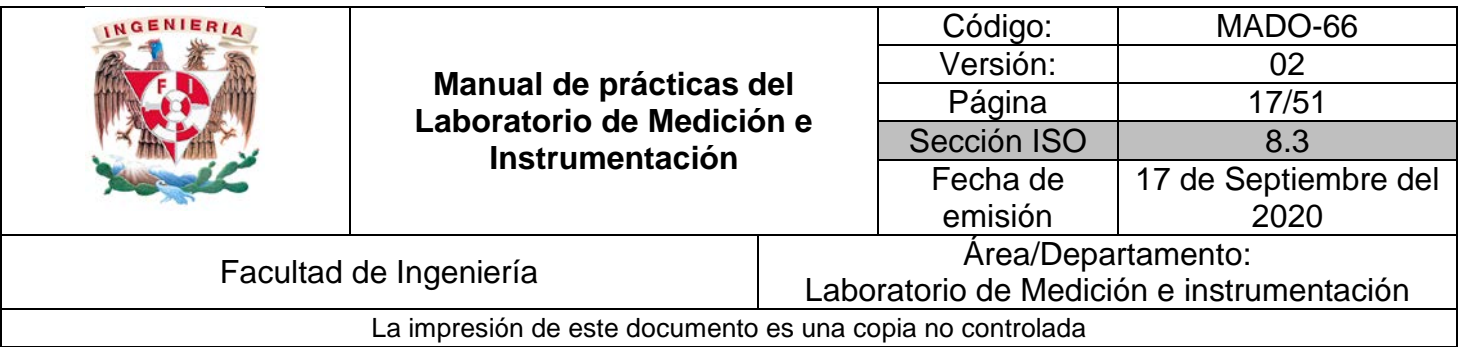

#### **5. Bibliografía**

[1] Creus Solé, Antonio, *Instrumentación industrial*, 7ª edición, Alfa Omega, Marcombo, 2010

[2] Holman, Jack P., *Experimental methods for engineers*, 8a edición, McGraw Hill, USA, 2010.

[3] Blatt, Franklin, *Fundamentos de física*, 3<sup>ª</sup> edición, Prentice Hall, México, 1994.

## **I. Cuestionario previo.**

1.- Investigue el concepto de incertidumbre de una medición y como calcularla.

2.- Calcule las incertidumbres de las siguientes funciones:

Dada  $A = A(x_1, x_2, ..., x_n)$  $A = x_1^{a_1} x_2^{a_2} \dots \dots \dots x_n^{a_n}$  $A = a_1 x_1 + a_2 x_2 + \cdots + a_n x_n$ 

3.- Investigue en tablas las densidades teóricas; así como la temperatura de referencia para dichas densidades, de los siguientes materiales:

-Hierro -Aluminio -Cobre

-Latón

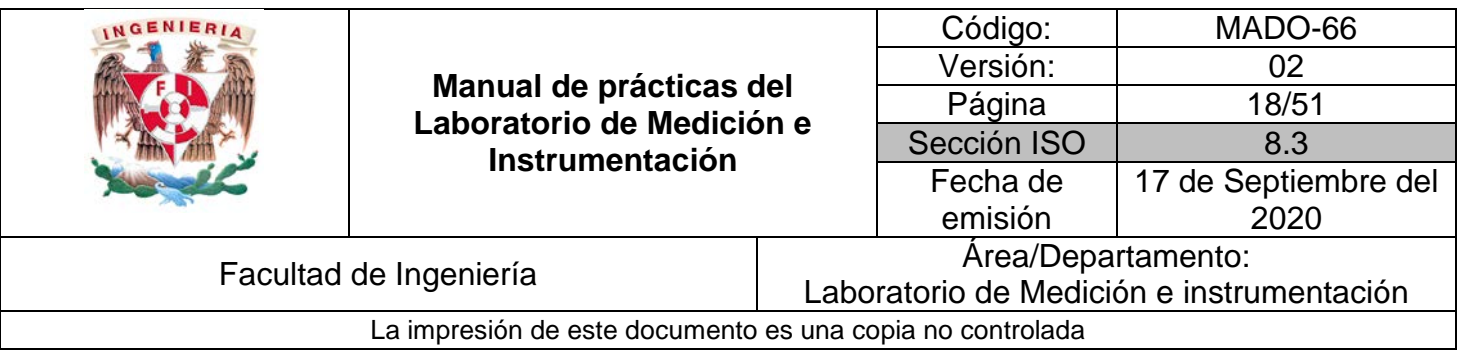

## **Sensor y transductor**

**N° de práctica: 03**

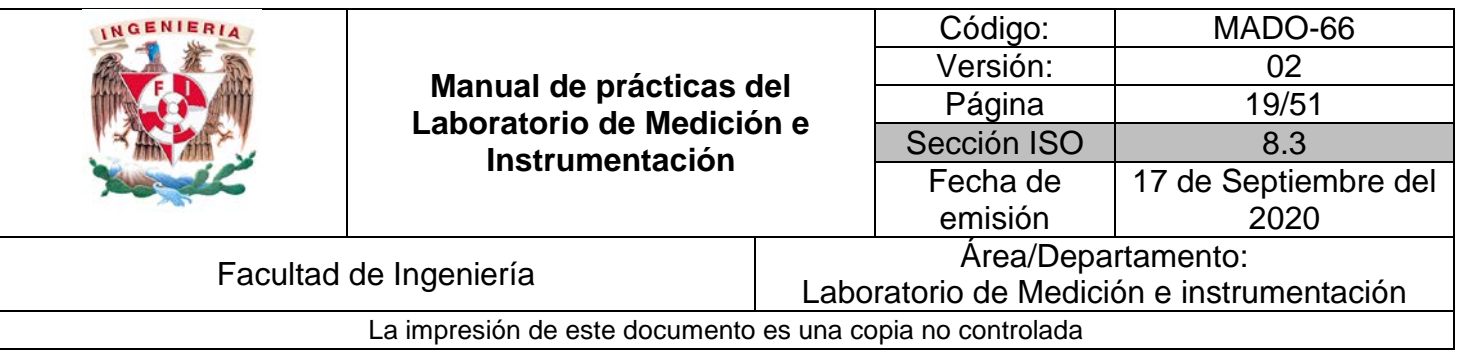

## **1. Seguridad en la ejecución**

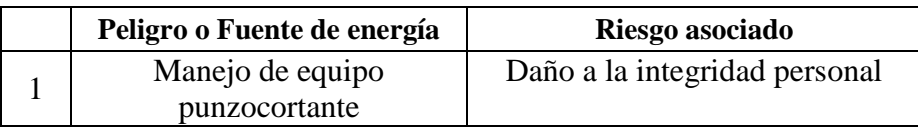

## **2. Objetivos de aprendizaje**

Mediante la construcción de los prototipos registrador de flexión e indicador de nivel distinguirá los conceptos de transductor y sensor.

## **3. Material y Equipo**

- 1 Multímetro digital
- Juego de cables caimán caimán
- 1 regla **FLEXIBLE** de 30 [cm]
- 1 regla **RÍGIDA** de 30 [cm]
- Cinta adhesiva *masking tape*
- Un goniómetro o transportador
- Lápiz 2B
- 1 Recipiente translúcido con una altura mínima de 10[cm].
- Un huevo kínder o bolita de unicel pequeña.
- Varilla de material rígido de la misma longitud del recipiente translucido.
- Varilla de material rígido de la misma anchura del recipiente translúcido.
- Pegamento

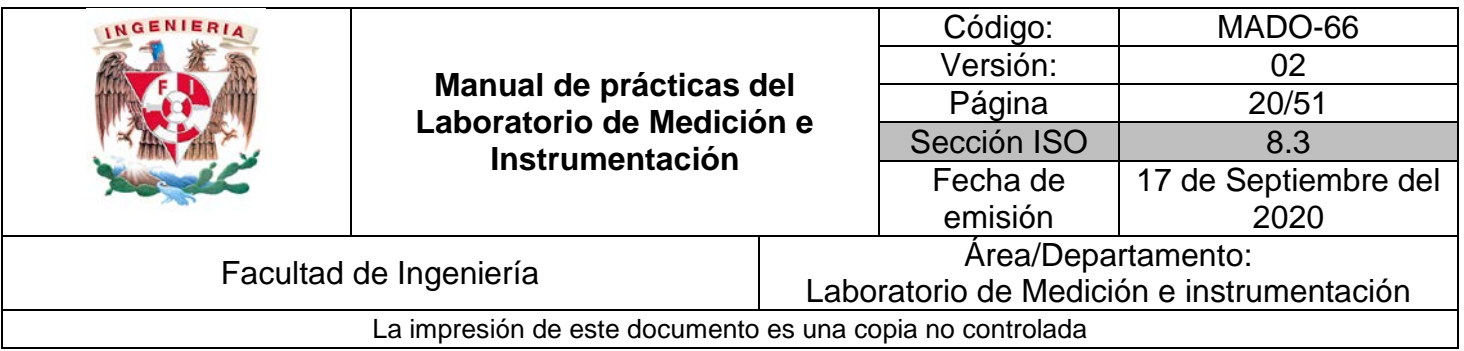

### **4. Desarrollo**

#### **I. Actividad 1**

#### *Registrador de flexión*

 Coloque a lo largo de la regla flexible, 2 capas de cinta adhesiva (*masking tape*) de forma que una de sus caras quede totalmente cubierta. Sobre la cinta, raye firmemente con el lápiz 2B con el propósito de depositar una capa de carbón (o grafito) sobre ella. Cuide que la capa sea lo más uniforme posible y que cubra totalmente la cinta *masking tape.* 

*Nota: Raye tantas veces como considere necesario para lograr que sea uniforme la capa de carbón.*

A continuación arme el arreglo de la figura 1. Si tiene dudas, consulte al profesor para que las resuelva.

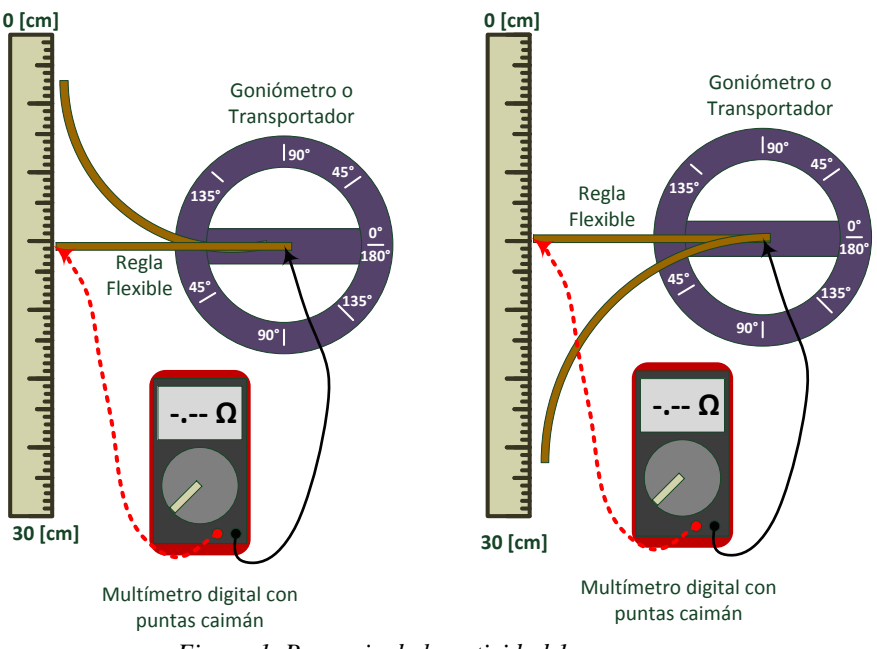

*Figura 1. Bosquejo de la actividad 1* 

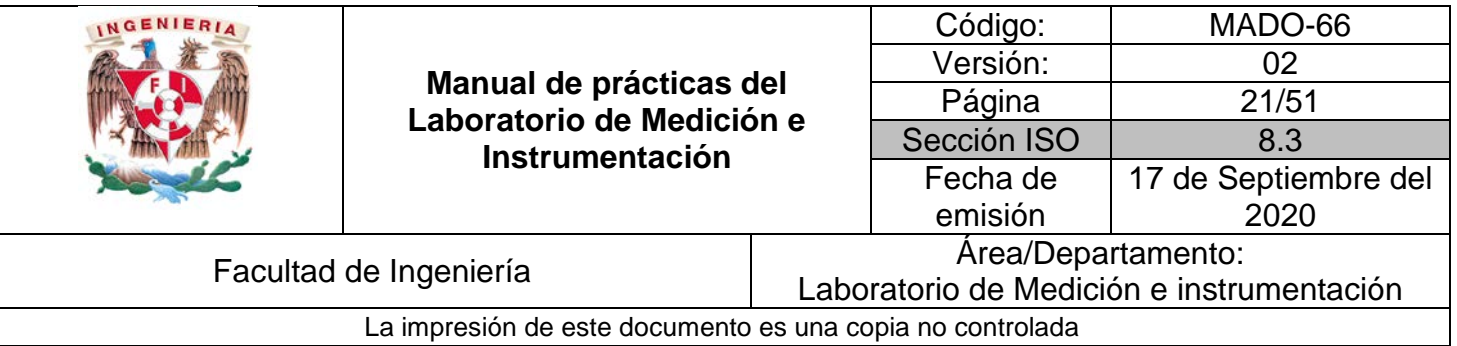

- *a)* Coloque la referencia del goniómetro a la mitad de la escala de regla rígida. Conecte los cables banana - caimán a los extremos de la regla flexible, cuidando de no dañar la capa de carbón, y estos a su vez al multímetro, el cual usará en la función de óhmetro.
- *b)* Flexione la regleta centímetro a centímetro, empezando en su posición horizontal. Observe la lectura del óhmetro. ¿Hay variación de la resistencia eléctrica al flexionar centímetro a centímetro la regla? Anote las lecturas de resistencia del multímetro y ángulo debido a la flexión de la regla. Registre sus resultados en una tabla como la ilustrada en la tabla 1.

| Distancia [cm] | Flexión $[\theta]$ | Resistencia [ $\Omega$ ] |
|----------------|--------------------|--------------------------|
| $0$ [cm]       |                    |                          |
| $1$ [cm]       |                    |                          |
|                |                    |                          |
|                |                    |                          |
|                |                    |                          |
|                |                    |                          |
| $14$ [cm]      |                    |                          |
| $15$ [cm]      |                    |                          |

*Tabla 1. Mediciones de resistencia, ángulo y distancia*

- *c)* Al realizar la medición, ¿qué dificultades se le presentaron?
- *d)* Con los datos de su experimento y empleando MATLAB, elabore diagramas de dispersión con el propósito de determinar si hay relación entre las variables que se observaron y midieron en el experimento. ¿Qué conclusiones obtiene a partir de dichos diagramas?
- *e) ¿El prototipo utilizado es un sensor o transductor? Justifique su respuesta*

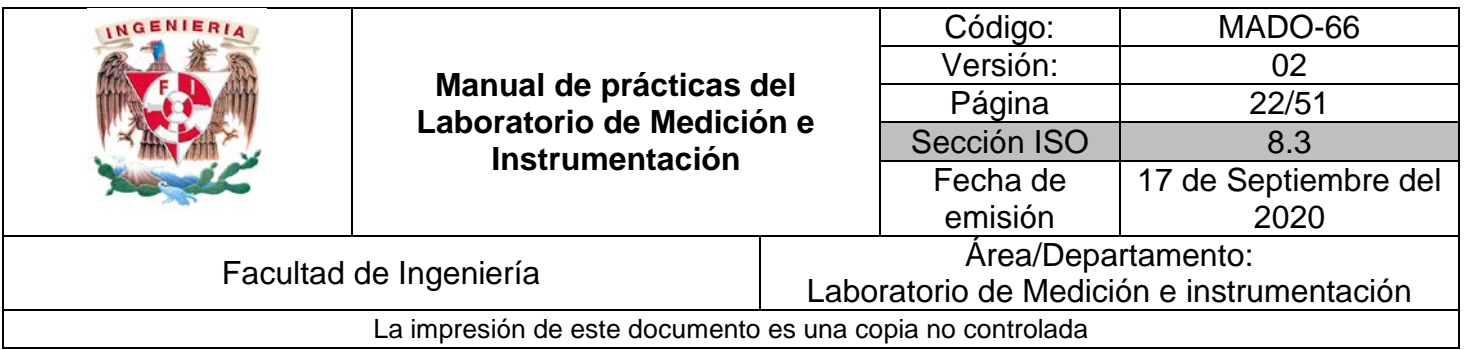

#### **II. Actividad 2**

Repita la actividad 1; pero esta vez coloque una de las puntas del multímetro en un extremo de la regla rígida, y la otra, a la mitad de la escala de la regla flexible (observe la figura 2) y repita el proceso de medición. Registre los datos en una tabla como la ilustrada en la tabla 2. Con los datos de esta actividad, repita los incisos *c)*, *d)* y *e)* de la actividad anterior. Si tiene dudas, pregunte a su profesor de laboratorio para que éste le ayude a resolverlas. Considere que puede ser necesario retocar la capa de carbón de la regla flexible para un mejor funcionamiento de su prototipo al realizar esta actividad.

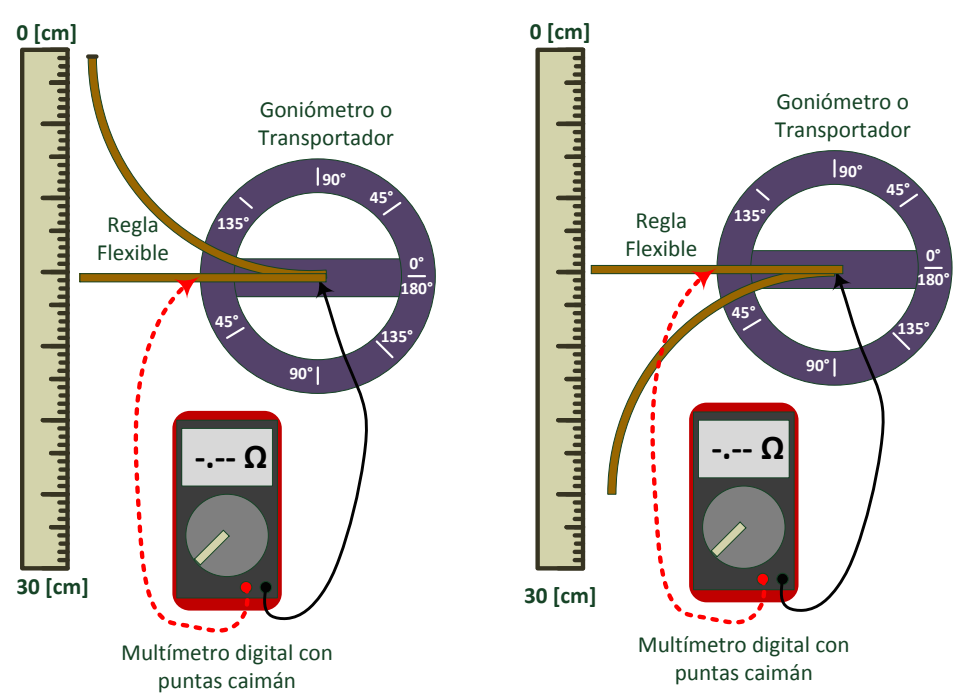

*Figura 2. Bosquejo del montaje experimental para la actividad 2*

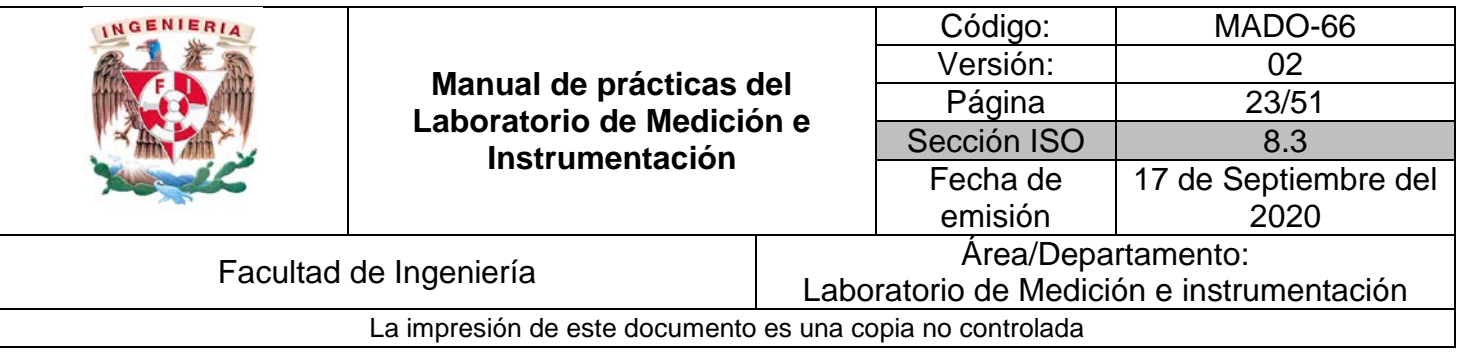

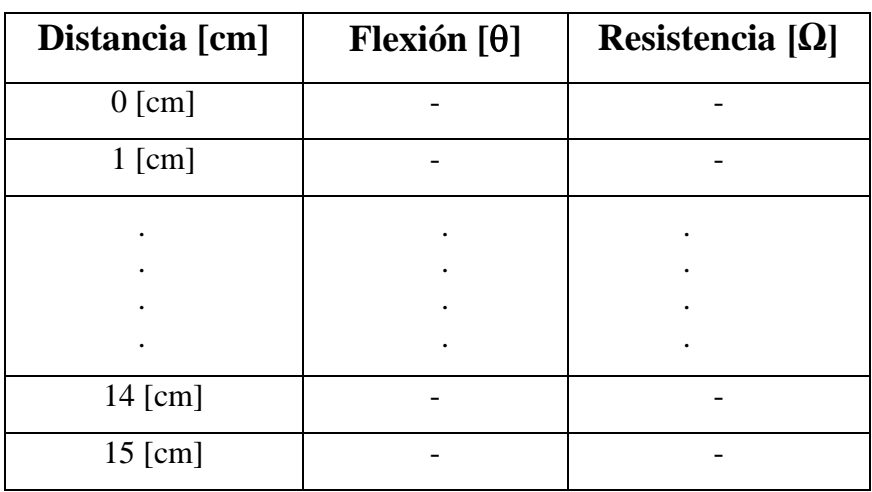

*Tabla 2. Mediciones de resistencia, ángulo y distancia*

*f)* Proponga algunas posibles aplicaciones del principio de operación en el que basa su funcionamiento el prototipo del dispositivo que construyó.

#### **III. Actividad 3**

#### *Indicador de nivel*

En esta actividad construirá un prototipo que puede emplearse para indicar el nivel de líquido en un recipiente translúcido con flotador; ambos con una escala de medición. El flotador podrá moverse según el nivel del líquido dentro del recipiente varíe. Un bosquejo del prototipo de nivel, se muestra en la figura 3.

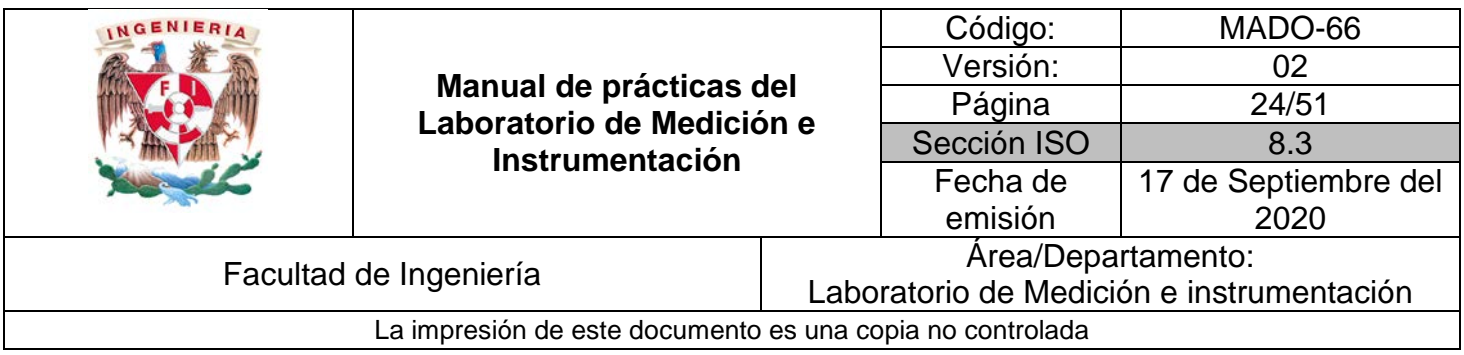

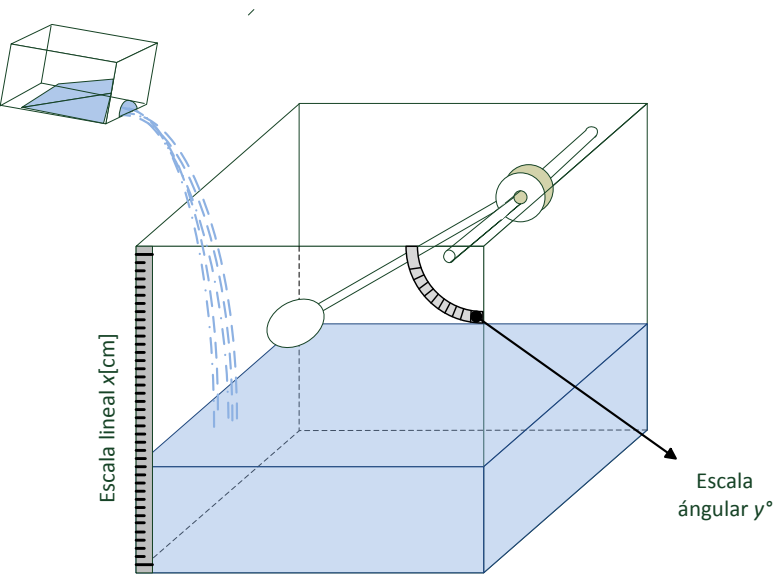

*Figura 3. Bosquejo del prototipo indicador de nivel.*

*a)* Vierta agua en el recipiente, de tal forma que el nivel de líquido aumente de centímetro en centímetro, según la escala colocada sobre el recipiente. Registre el cambio en la posición angular del flotador. Realice este procedimiento hasta llenar el recipiente y anote sus lecturas en una tabla como la que se muestra a continuación:

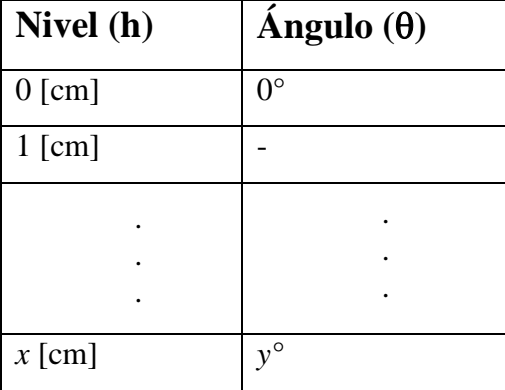

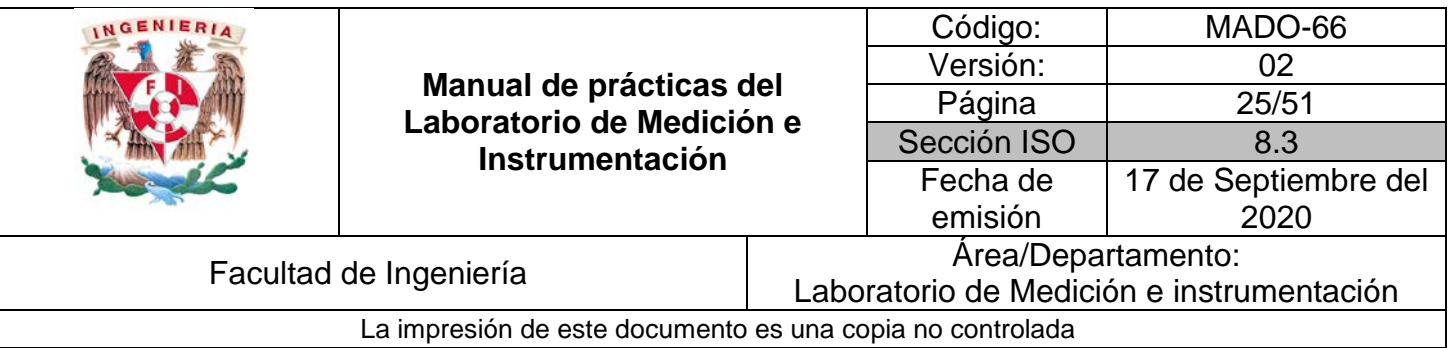

 *Tabla 3. Mediciones de ángulo y nivel*

- *b*) Al realizar la medición, ¿qué dificultades se le presentaron?
- *c)* Con los datos de su experimento y empleando MATLAB, elabore diagramas de dispersión con el propósito de determinar si hay relación entre las variables que se observaron y midieron en el experimento. ¿Qué conclusiones obtiene a partir de dichos diagramas?
- *d) ¿El prototipo utilizado es un sensor o transductor? Justifique su respuesta*

*e)* ¿Se podría modificar el prototipo, para poder medir el nivel del agua con alguna variable eléctrica? *Haga un esquema de su propuesta.*

## **5. Bibliografía**

[1] Holman, Jack P., *Experimental methods for engineers*, 8a Edición, Mc Graw Hill, USA, 2010.

[2] Doebelin, Ernest O., *Measurement Systems Application and Design*, 5a Edición, New York, 2003.

[3] Creus Solé Antonio., *Instrumentación industrial*, Alfa Omega, Marcombo, 2010.

[4] Pallas Areny Ramón, *Sensores y acondicionadores de señal, problemas resueltos*, México, Alfa Omega, Marcombo, 2003.

[5] Webster John., *The Measurement instrumentations and sensor Handbook*, Boca Ratón, Florida, CRC PRESS, IEEE PRESS, 1999.

## **I. Cuestionario previo.**

- 1.- ¿Qué es un transductor?
- 2.- ¿Qué es un sensor?

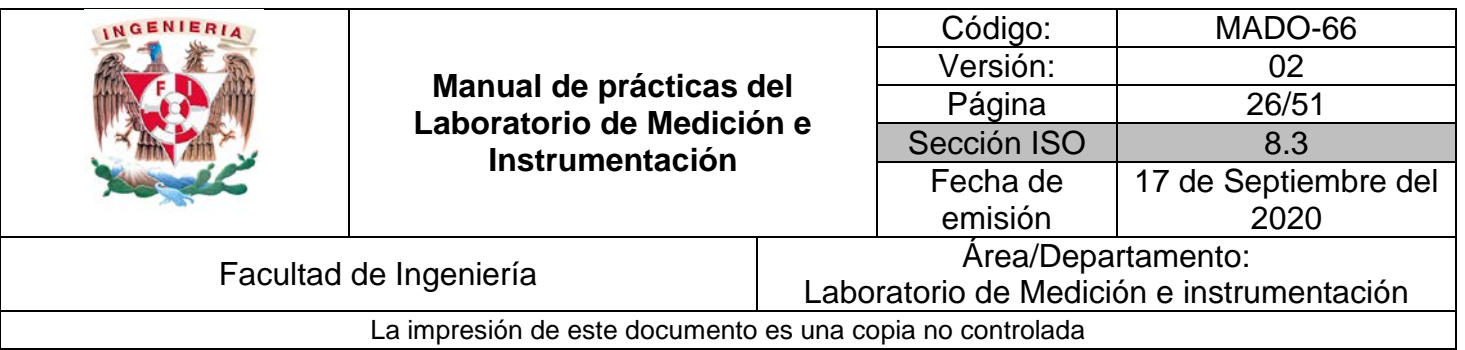

## **Caracterización de un**

## **sensor**

**N° de práctica: 04**

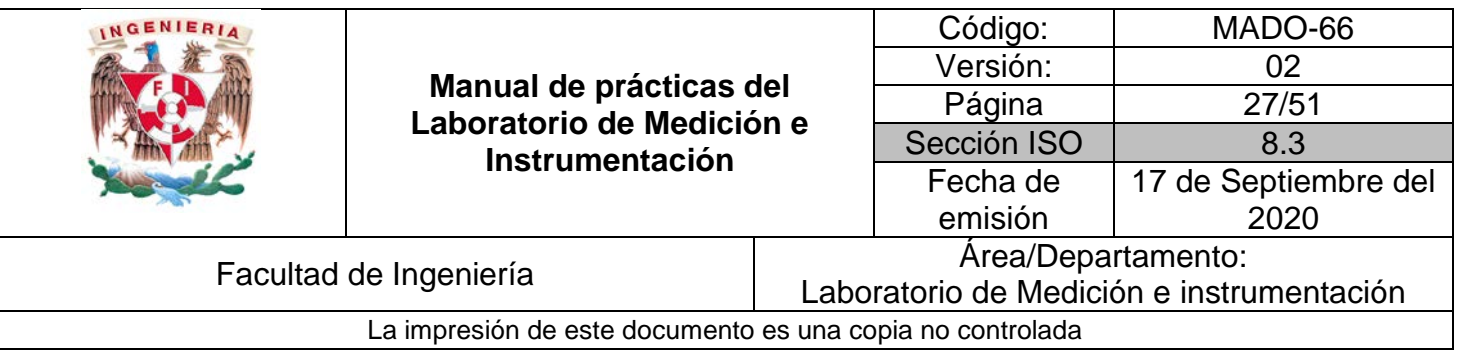

## **1. Seguridad en la ejecución**

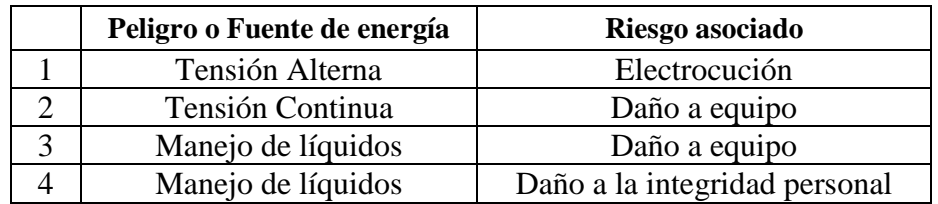

## **2. Objetivos de aprendizaje**

A partir de mediciones experimentales, obtener el modelo matemático del sensor, algunas características estáticas y dinámicas para emplearlas en el diseño de un instrumento de medición.

## **3. Material y Equipo**

- 1 parrilla o estufa.
- Agua y Hielo.
- 3 recipientes de aluminio o acero inoxidable.
- 1 lámpara de mano
- Juego de cables caimán-caimán, banana caimán y caimán caimán
- 1 sensor de temperatura RTD Pt100
- 1 Foto-resistor LDR.
- 1 Multímetro digital
- Teléfono inteligente con la aplicación **phyphox**
- 1 fuente de luz (bombillo incandescente, bombillo led, diodo led…)

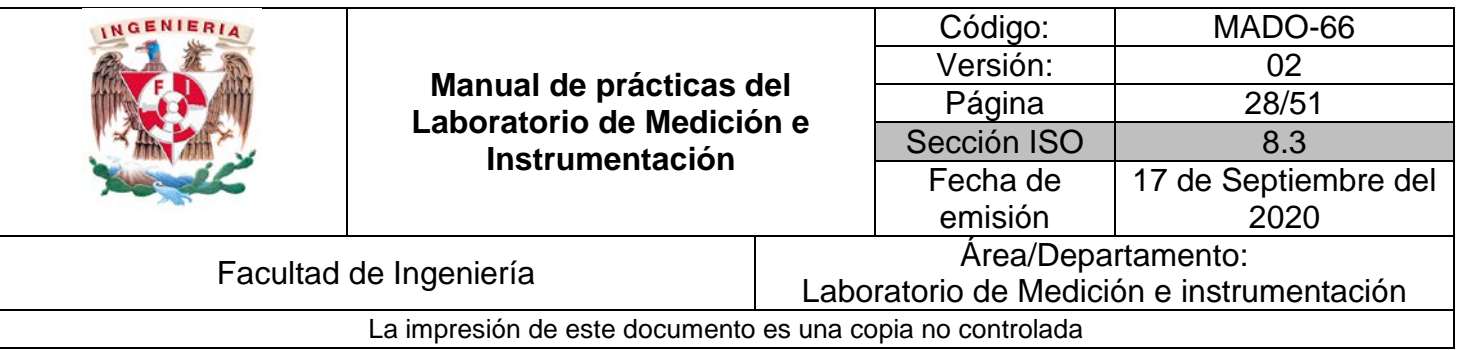

#### **4. Desarrollo**

#### **I. Actividad 1**

1.- En cada uno de los recipientes ponga hielo, agua a temperatura ambiente y agua a punto de ebullición. Investigue los valores de temperatura para el hielo (agua en estado sólido), agua a temperatura ambiente y agua a punto de ebullición según las condiciones de presión de su localidad.

2.- Coloque el RTD en el recipiente con hielo (esta será la Temperatura T1), con el óhmetro de su multímetro mida el valor de resistencia en sus terminales, al menos 30 s después de haberlo introducido. Retire el RTD y espere al menos 30 s antes de colocarlo en el recipiente con agua templada (esta será la temperatura T2), mida el valor de resistencia en el RTD. A continuación, con mucho cuidado coloque el RTD dentro del recipiente con agua a punto de ebullición (esta será la temperatura T3), mida el valor de resistencia en sus terminales. Tendrá su primer conjunto de datos. Este procedimiento se muestra en la figura 1.

3.- Repita el procedimiento descrito en el punto anterior hasta tener 5 lecturas por cada estado del agua. Anótelas en la tabla 1.

#### *Utilice MATLAB para:*

- a) Elaborar un diagrama de dispersión con los datos obtenidos en una misma gráfica.
- b) Calcule la media y desviación estándar por cada estado del agua.
- c) Obtenga diversas aproximaciones a los datos del experimento y determine cuál sería es la mejor aproximación.
- d) Añada la gráfica del modelo matemático de mejor ajuste, a su diagrama de dispersión.

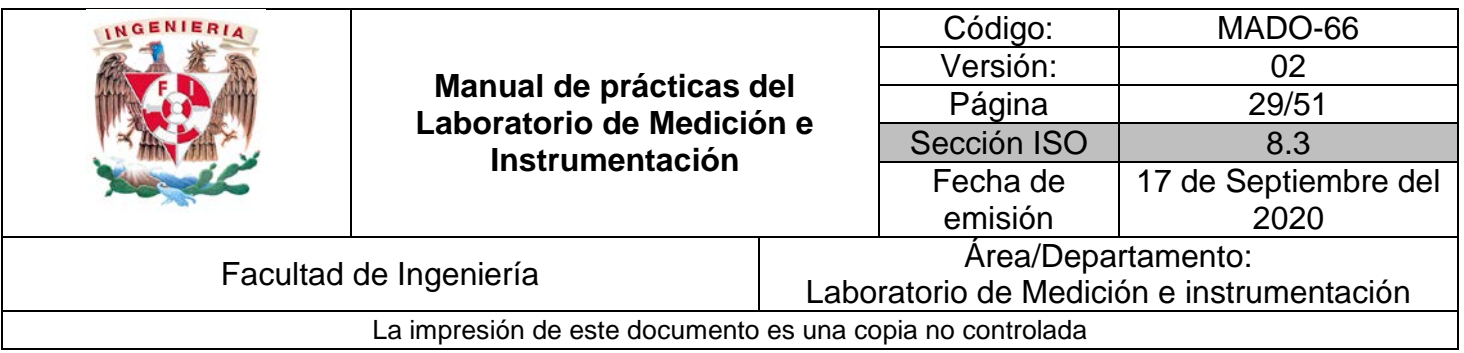

## e) ¿Cuál es la sensibilidad del RTD?

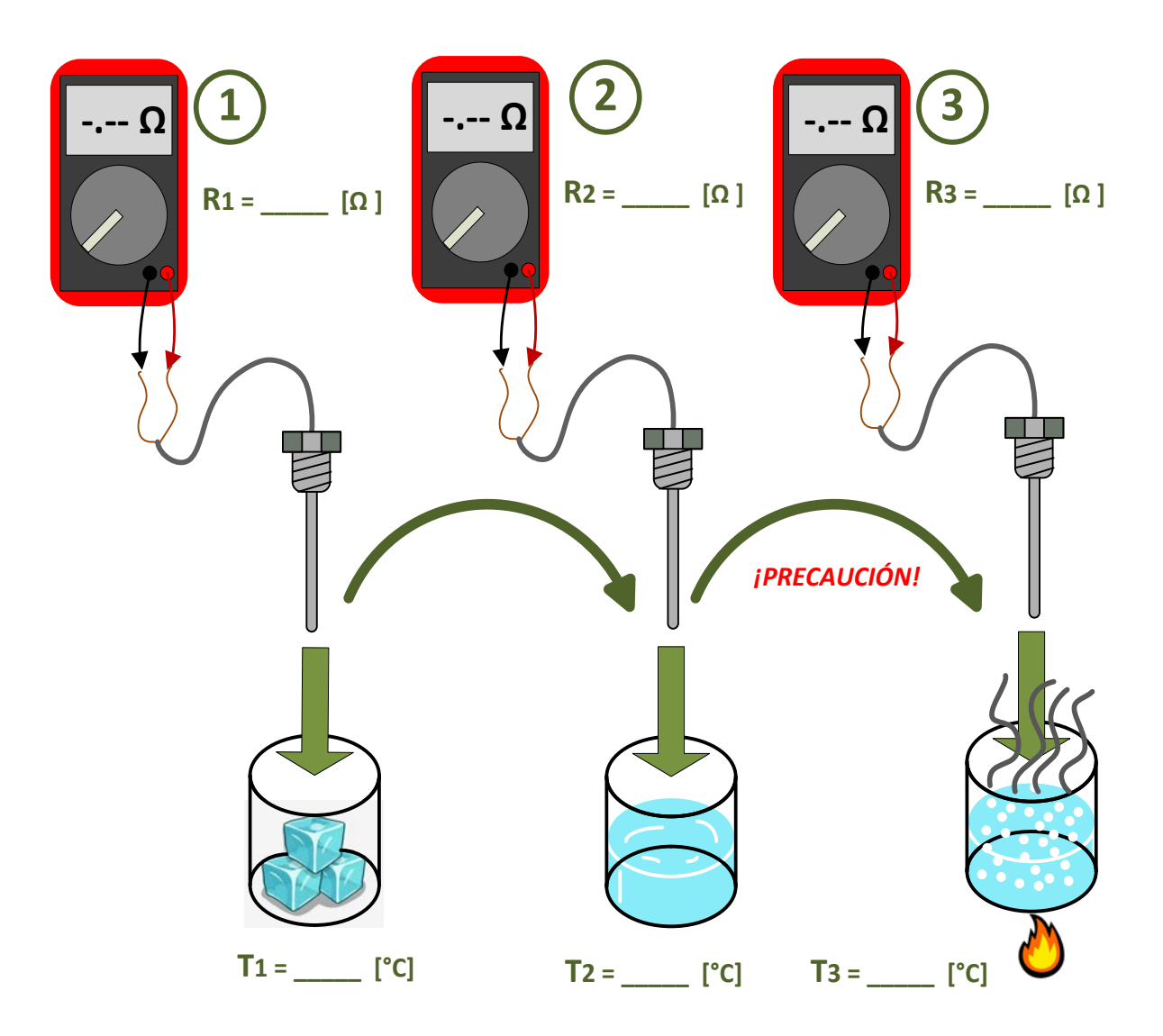

*Figura 1. Bosquejo para la toma de datos experimentales del RTD*

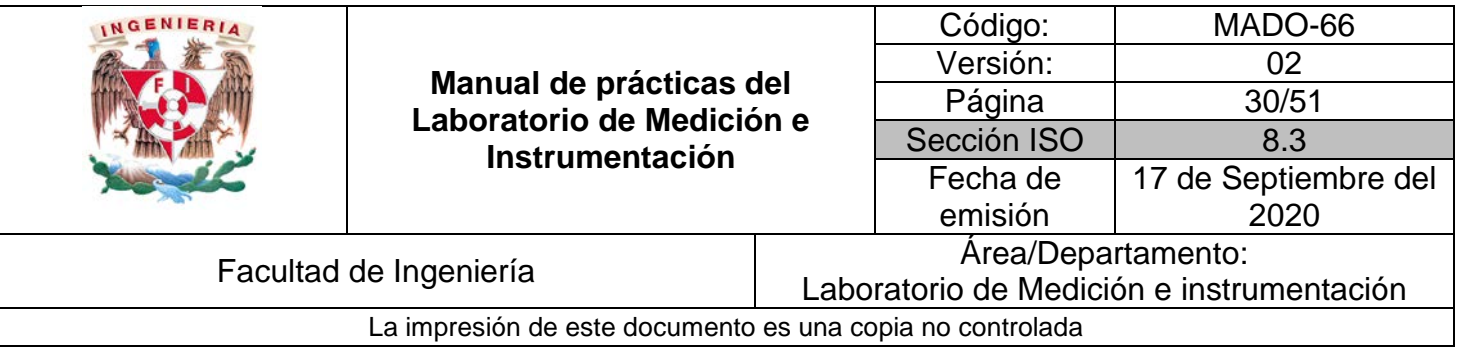

| <b>RTD</b>     | <b>Hielo</b>               | <b>Temperatura</b><br><b>Ambiente</b> | Agua hirviendo                    |
|----------------|----------------------------|---------------------------------------|-----------------------------------|
|                | [°C]<br>$T_1 = \_$         | [°C]<br>$T_2 =$                       | [°C]<br>$T_{3}$ = $\qquad \qquad$ |
| Lectura        | Resistencia 1 [ $\Omega$ ] | Resistencia 2 [ $\Omega$ ]            | Resistencia 3 [ $\Omega$ ]        |
|                |                            |                                       |                                   |
| $\overline{2}$ |                            |                                       |                                   |
| 3              |                            |                                       |                                   |
| 4              |                            |                                       |                                   |
| 5              |                            |                                       |                                   |

*Tabla 1. Mediciones de temperatura y resistencia*

#### **II. Actividad 2**

1.- La figura 2 muestra cómo llevar acabo el experimento. Para esta actividad instale en su celular la aplicación *phyphox* descargada de *google playstore* o *Apple store.*  Tendrá que construir un una caja de tal forma que la luz incidente en su foto-resistor y celular sea únicamente la de su fuente de luz. Son 3 condiciones de luminosidad, una nula, una intermedia y otra alta, estas dos últimas serán propuestas por el alumno.

2.- Con la aplicación *phyphox*, mida los valores de luminosidad, para las condiciones establecidas.

3.- Coloque el foto-resistor en el punto de luminosidad nula, mida la resistencia con el óhmetro de su multímetro en sus terminales; en seguida coloque el foto-resistor en el punto de luminosidad intermedia, mida nuevamente el valor de la resistencia; y por último, coloque el foto-resistor en el punto de luminosidad alta, vuelva a medir el valor de resistencia. Todas estas mediciones anótelas en la tabla No. 2.

4.- Repita el punto 3 hasta completar la tabla.

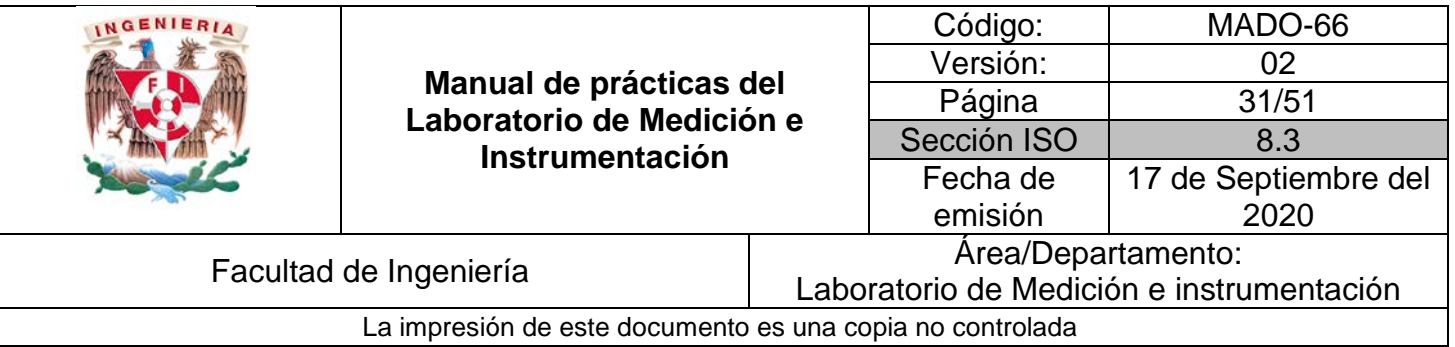

#### *Utilice MATLAB para:*

- f) Elaborar un diagrama de dispersión con los datos obtenidos en una misma gráfica.
- g) Calcule la media y desviación estándar por cada estado del agua.
- h) Obtenga diversas aproximaciones a los datos del experimento y determine cuál sería es la mejor aproximación.
- i) Añada la gráfica del modelo matemático de mejor ajuste, a su diagrama de dispersión.
- j) ¿Se puede determinar la sensibilidad del foto-resistor? Obténgala. Si no es el caso, proponga un método para ello y determine su valor.

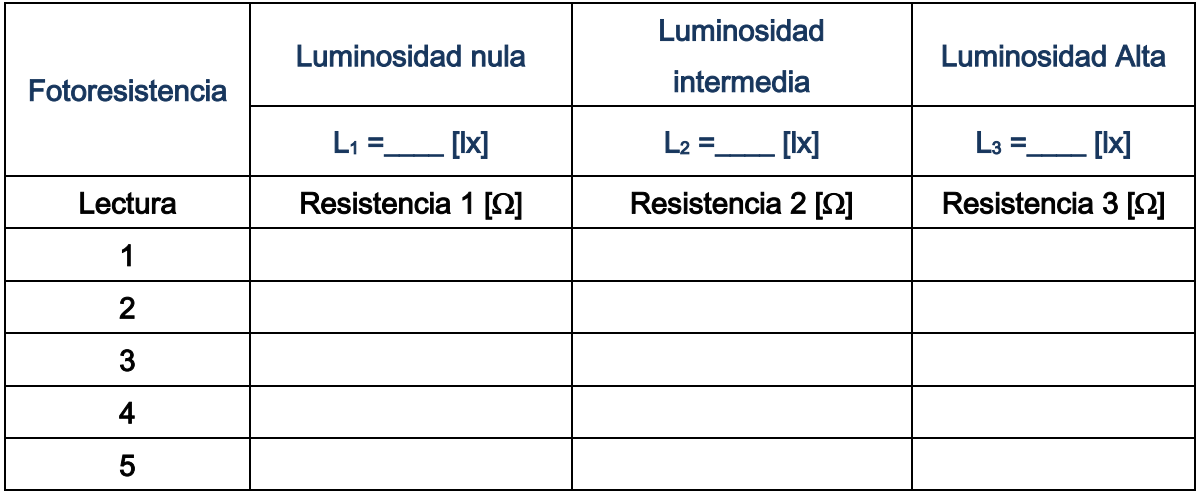

*Tabla 2. Valores de intensidad luminosa y resistencia* 

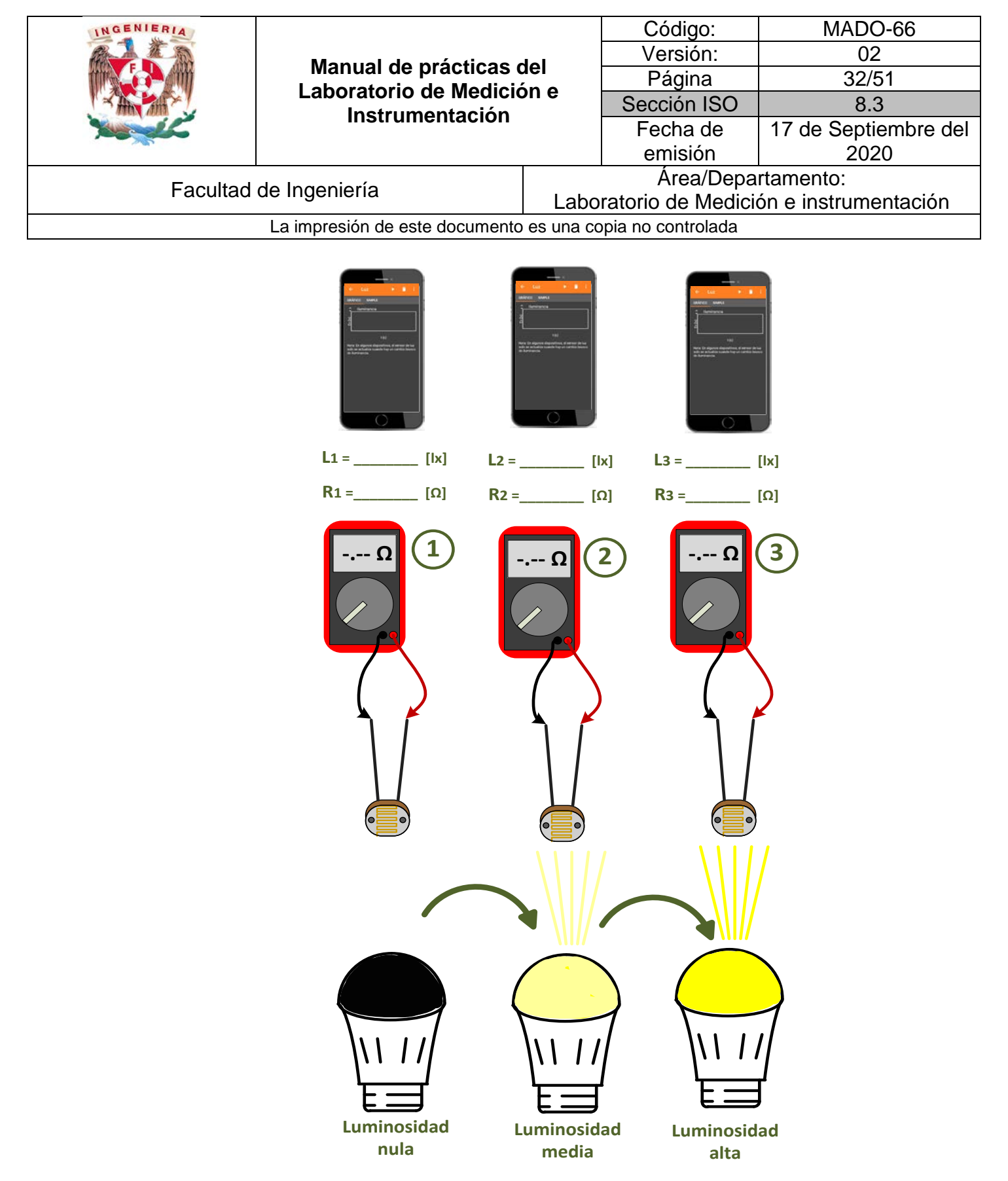

*Figura 2. Bosquejo para la toma de datos experimentales de la fotoresistencia.*

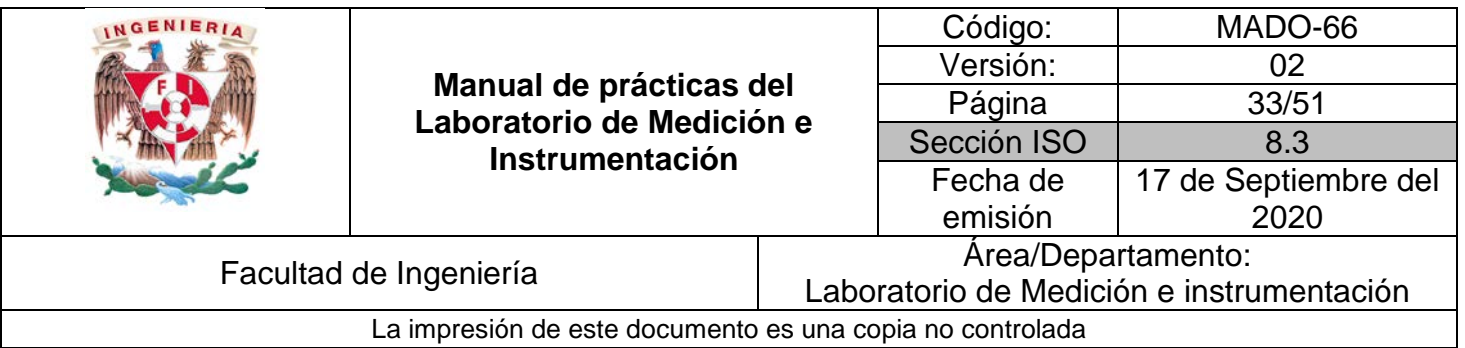

### **5. Bibliografía**

[1] Creus Solé Antonio *Instrumentación industrial*, Alfa Omega, Marcombo, 2010

[2] Doebelin, E.O.O, *Measurement System Application and Design*, New York, McGraw-Hill, 2003

[3] Pallas Areny Ramón, *Sensores y acondicionadores de señal, problemas resueltos*, México, Alfa Omega, Marcombo, 2003

## **I. Cuestionario previo.**

- 1.- ¿Qué es un patrón de trabajo?
- 2.- ¿Qué es la sensibilidad de un sensor y cómo se calcula?
- 3.- ¿Qué es un termo-pozo?
- 4.- Describa los principios de funcionamiento de un RTD y un LDR.

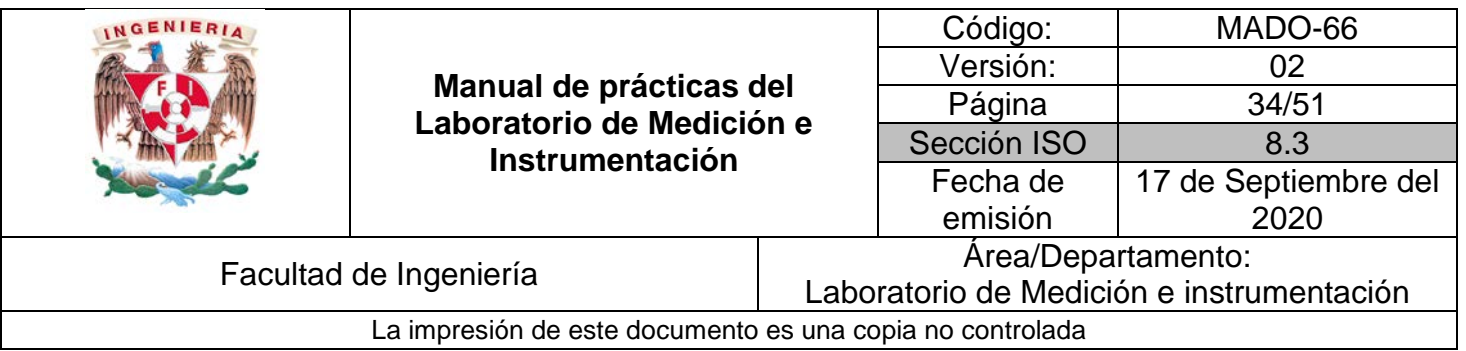

## **Acondicionamiento y**

## **Despliegue**

**N° de práctica: 05**

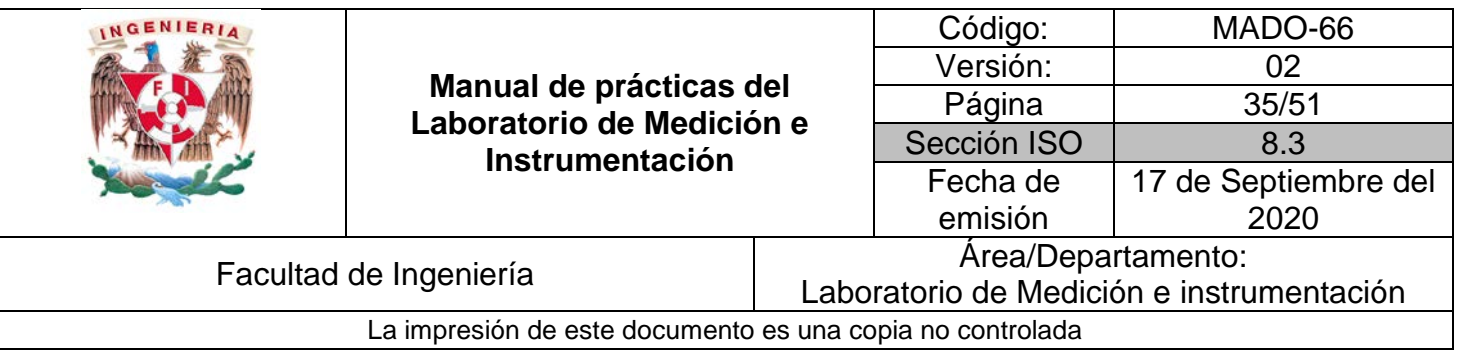

### **1. Seguridad en la ejecución**

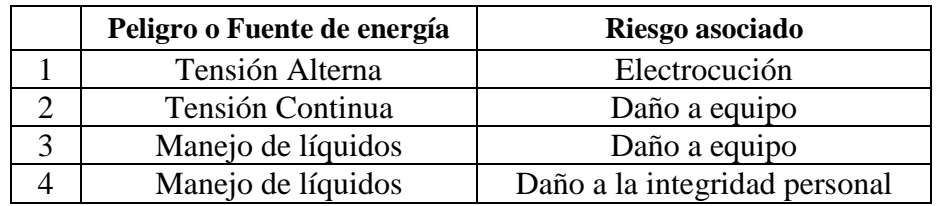

## **2. Objetivos de aprendizaje**

Diseñar los bloques de acondicionamiento y despliegue de un termómetro digital cuyo elemento sensor es un RTD y verificar su funcionamiento al implementar dichos bloques, obteniendo la sensibilidad del termómetro y su rapidez de respuesta.

## **3. Material y Equipo**

- Juego de cables caimán-caimán
- Juego de cables *dupont* macho macho, hembra macho
- 1 Placa Arduino, con cable USB
- 1 Computadora con la última versión de la IDE de Arduino.
- 1 Potenciómetro de 10kΩ.
- 1 Modulo *display* para arduino de 7 segmentos.
- 1 Tablilla de pruebas (*Protoboard)*
- 1 Multímetro digital

#### **4. Desarrollo**

#### **I. Actividad 1**

1.- En esta actividad, probará el correcto funcionamiento de su despliegue local, para ello alambre el circuito de la figura 1.

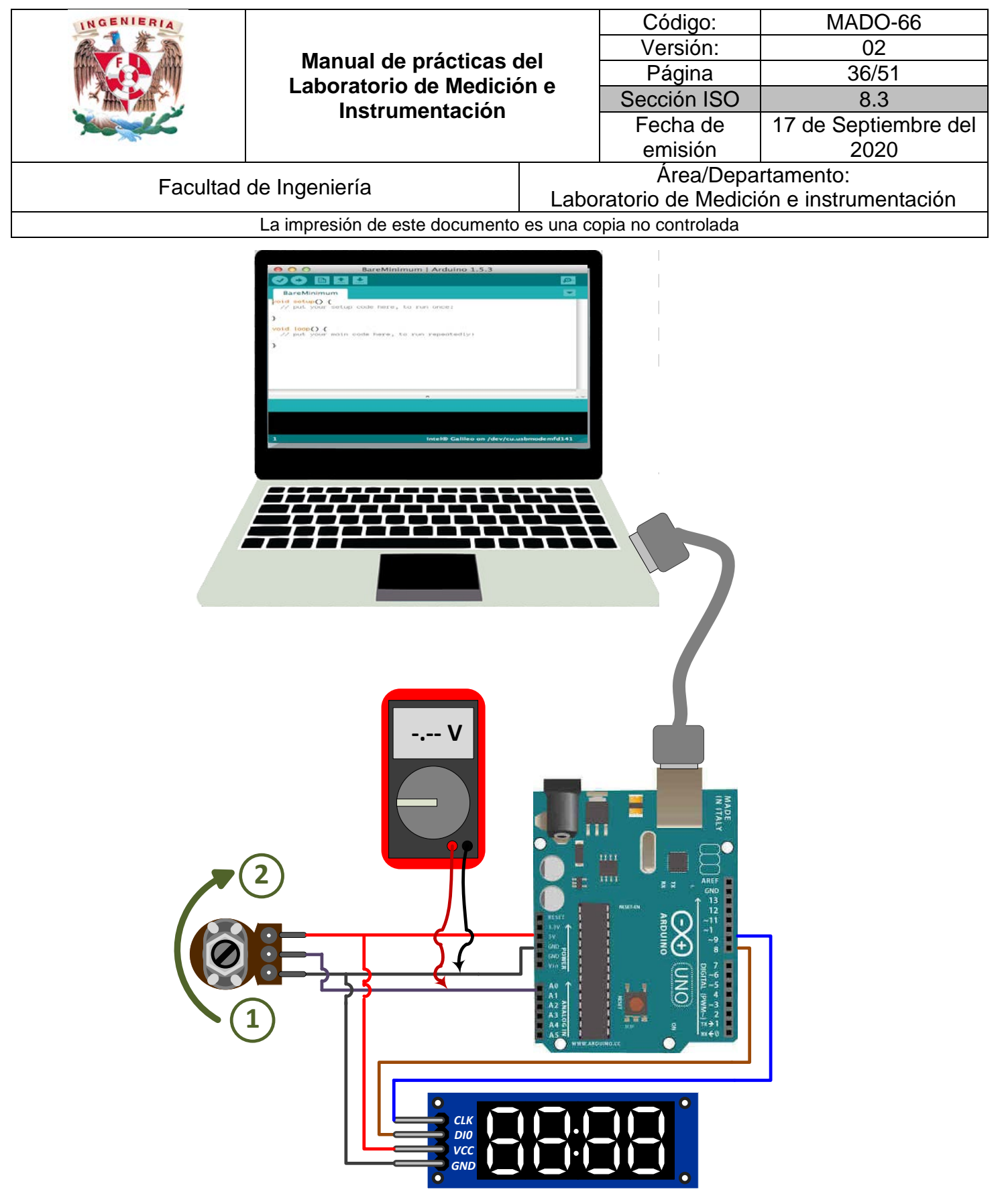

*Figura 1. Conexiones del circuito de la actividad 1.*

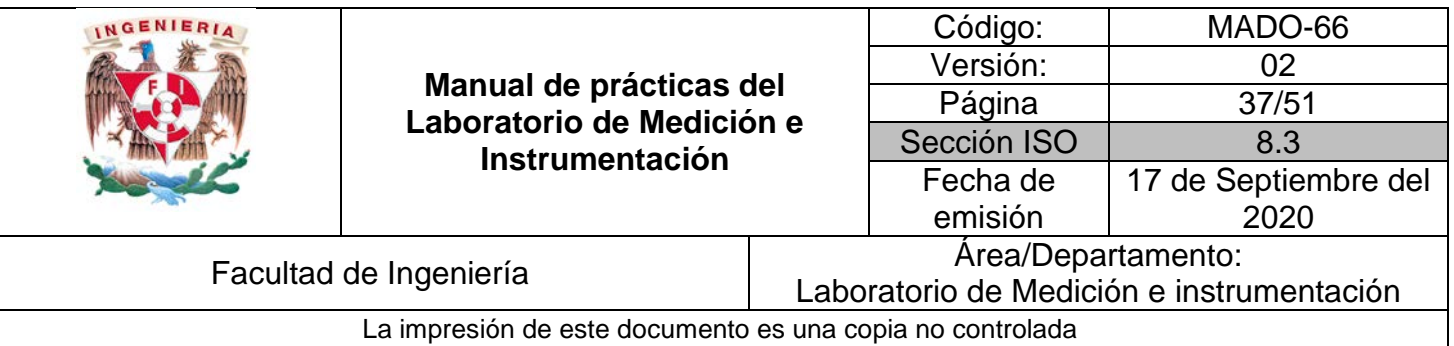

2.- Con ayuda de su profesor, descargue de su aula virtual los *sketchs* y librerías necesarias, para el correcto funcionamiento del circuito de la figura 1. Conecte el Arduino con el cable USB a su computadora y abra la IDE de Arduino. A continuación ejecute en su placa Arduino los *sketchs* y librerías que descargó.

3.- Giré el potenciómetro desde el punto 1 (0V) con incrementos de 0.5 V hasta llegar al punto 2 (5V). Con el multímetro mida el voltaje entre las terminales *GND* y *A0* y anote los valores mostrados en el *display* en la tabla 1.

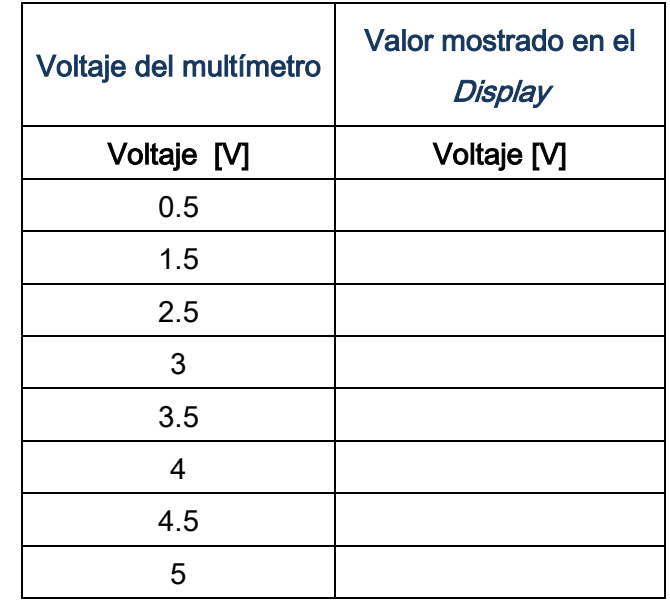

*Tabla 1. Lecturas de voltaje de entrada vs, voltaje desplegado*

- k) ¿Hubo diferencia entre el voltaje medido en su multímetro y los valores mostrados en el *display*? Comente a que podría deberse si su respuesta es afirmativa.
- l) ¿El valor mostrado en el *display*, está dentro de la exactitud de su multímetro que obtuvo en la práctica 1?

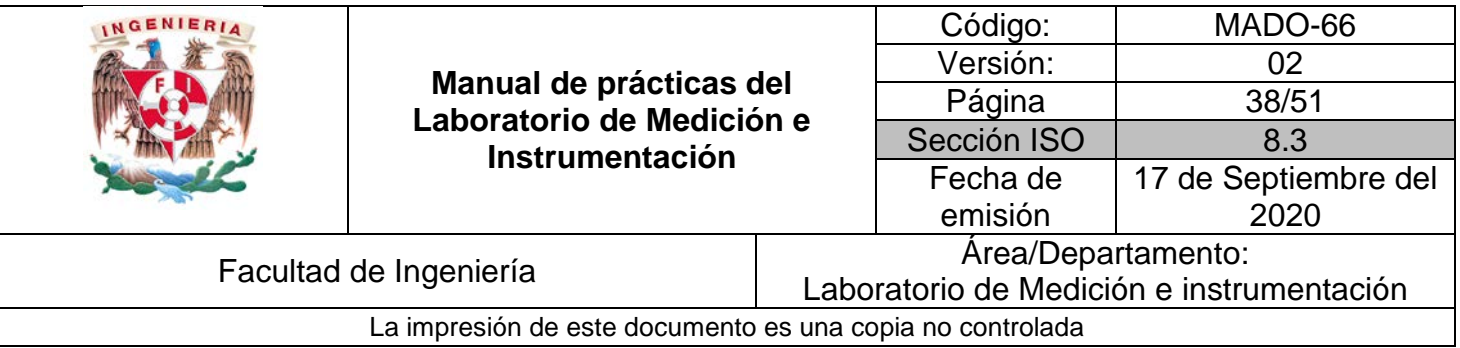

#### **II. Actividad 2**

1.- Diseñe un acondicionamiento para el RTD que ya caracterizó. Este deberá convertir la resistencia para la temperatura  $T_1$  en  $0V$  y la resistencia para la temperatura  $T_2$  en 5V.

2.- A continuación conecte el RTD con su acondicionamiento al Arduino con el *display* y observe el valor que se muestra. Agregue las líneas de código necesarias, para que en lugar de voltaje, se muestre el valor de temperatura.

#### **III. Actividad 3**

1.- En esta actividad, medirá el tiempo de respuesta del RTD. Introdúzcalo en el recipiente con hielo y observe el *display*, al cabo de 30 s páselo inmediatamente al recipiente con agua templada y tome el tiempo que tarda en pasar de la temperatura  $T_1$  a la temperatura  $T_2$  (tenga el cronómetro de su celular a la mano).

#### **IV. Actividad 4**

1.- Con ayuda de su profesor, proponga un acondicionamiento para el LDR que ya caracterizó. Este deberá convertir la resistencia para la condición de luminosidad nula en 0V y la resistencia para luminosidad alta en 5V. Simule dicho acondicionamiento.

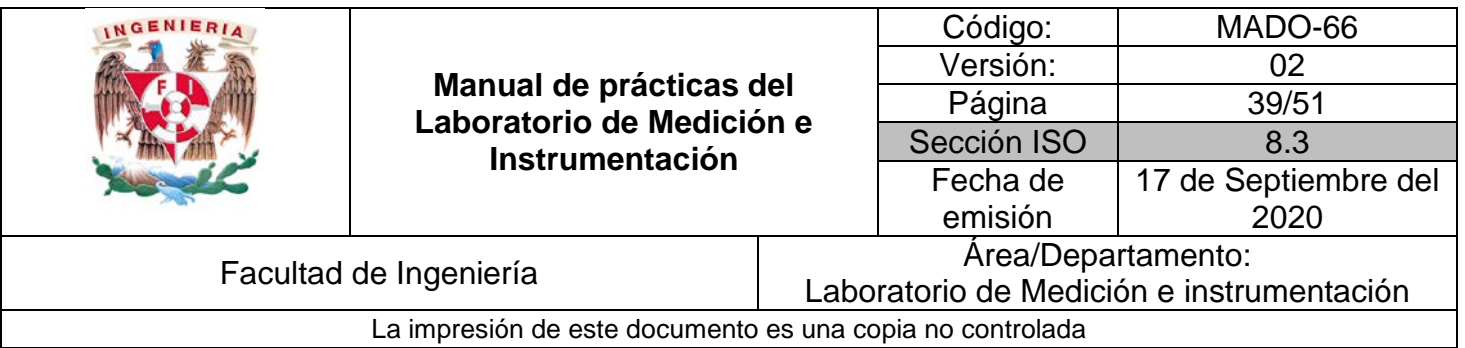

## **5. Bibliografía**

[1] Creus Solé Antonio *Instrumentación industrial*, Alfa Omega, Marcombo, 2010

[2] Doebelin, E.O.O, *Measurement System Application and Design*, New York, McGraw-Hill, 2003

[3] Pallas Areny Ramón, *Sensores y acondicionadores de señal, problemas resueltos*, México, Alfa Omega, Marcombo, 2003

## **I. Cuestionario previo.**

- 1.- Investigue las configuraciones básicas del amplificador operacional
- 2.- ¿En qué casos se emplea un amplificador seguidor de voltaje?
- 3.- ¿En qué consiste el protocolo  $I^2C$ ?

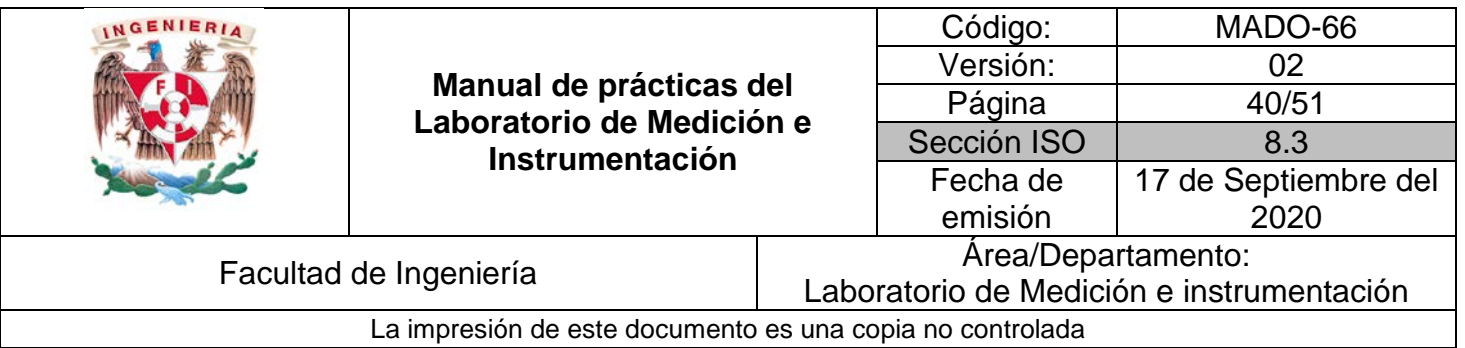

## **FFT y Factor de potencia**

**N° de práctica: 06**

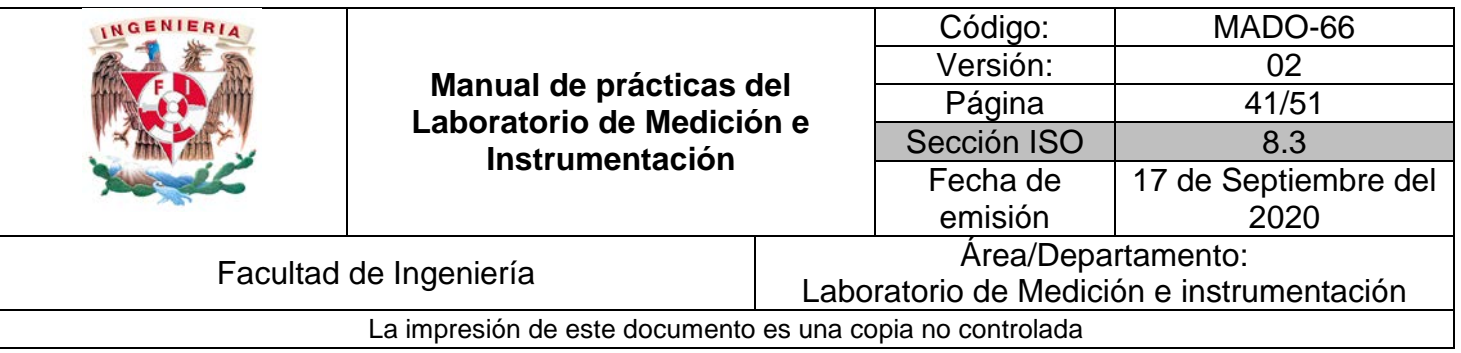

#### **1. Seguridad en la ejecución**

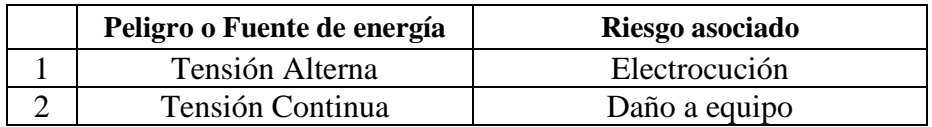

## **2. Objetivos de aprendizaje**

Calculará el factor de potencia en cargas eléctricas lineales y no lineales empleando un multímetro o el análisis basado en transformada rápida de Fourier (*FFT*).

## **3. Material y Equipo**

Computadora con MATLAB 2016 o superior.

#### **4. Desarrollo**

#### **I.Actividad 1**

En esta actividad, se obtendrá el factor de potencia para cargas lineales (resistivas, inductivas o capacitivas) por el método de los 3 voltímetros. Para ello diríjase a su aula virtual, y según las indicaciones de su profesor, vea el experimento dónde se muestra el método. El circuito que se empleará, así como los puntos de medición y su respectivo diagrama esquemático, se muestran en la figura 1. Una vez visto el experimento, anoté los resultados del mismo en la tabla 1.

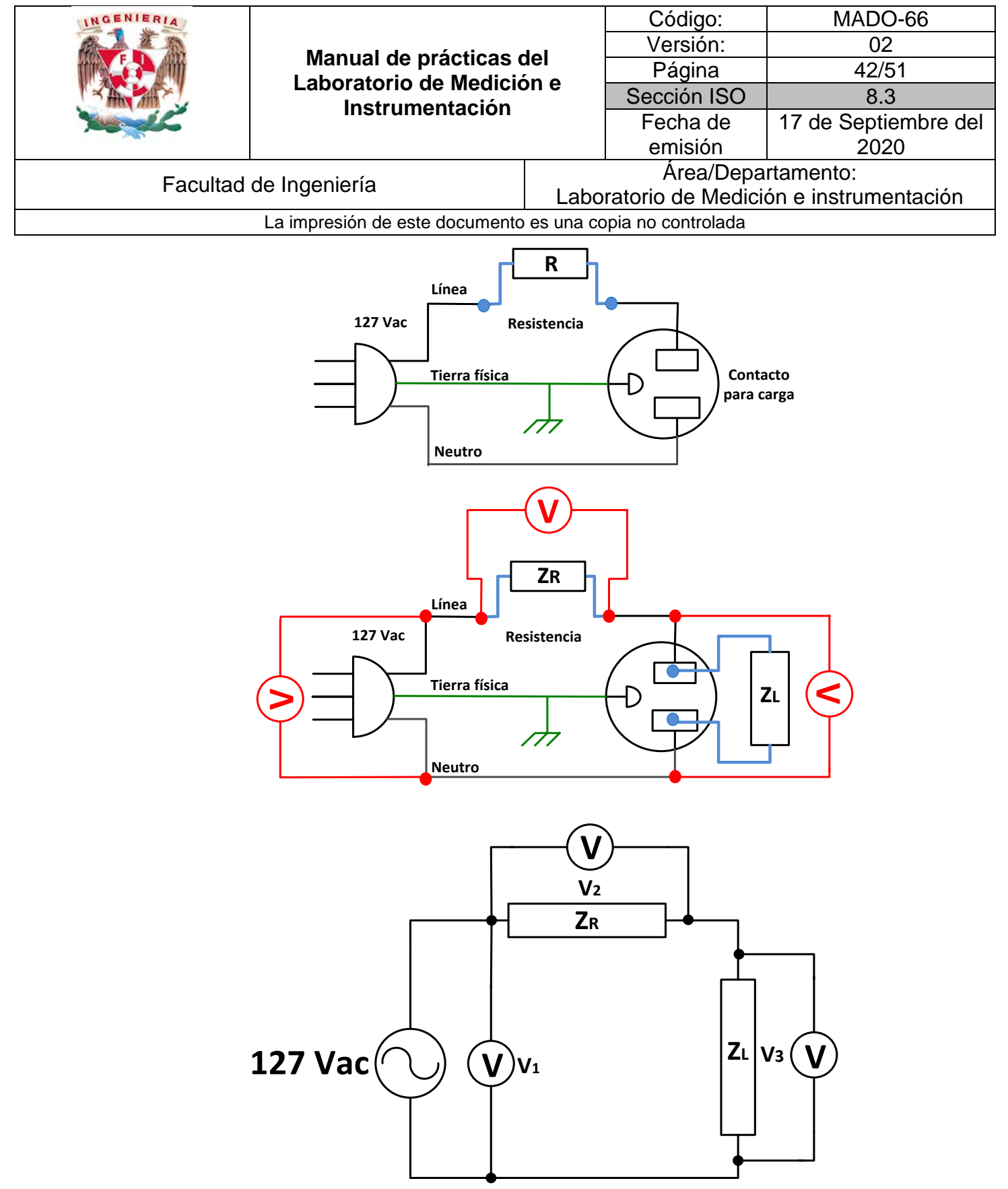

*Figura 1. Circuito, puntos de medición y esquema para el método de los 2 Voltímetros.*

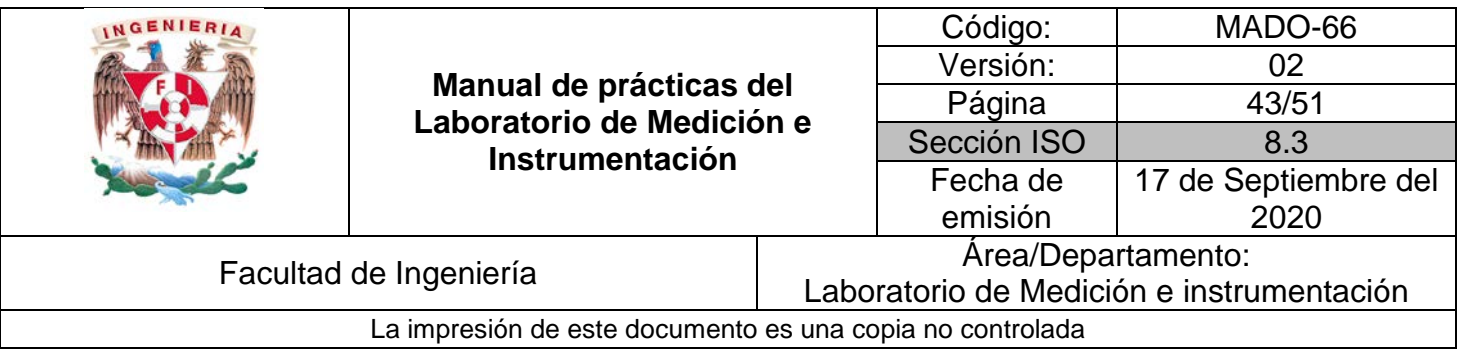

| Voltaje de Línea V <sub>1</sub> $\parallel$ Voltaje en la resistencia V <sub>2</sub> $\parallel$ Voltaje en la carga V <sub>3</sub> |  |
|----------------------------------------------------------------------------------------------------|--|
|                                                                                                    |  |

*Tabla 1. Mediciones de voltaje del circuito 1.*

- a) Una vez obtenidas las mediciones de voltaje, calcule el factor de potencia del circuito de la figura 1.
- b) Explique las limitaciones del método para cargas no lineales, es decir, que están compuestas de semiconductores para su funcionamiento.

#### **II. Actividad 2**

En esta actividad, se calculará el factor de distorsión armónica para cargas no lineales (cargas fabricadas con semiconductores). Para ellos diríjase a su aula virtual, y según las indicaciones de su profesor, vea el experimento dónde se muestra el método. El circuito que se empleará, así como los puntos de medición, se muestran en la figura 2. Una vez visto el experimento, anoté los resultados del mismo en la tabla 1. Dicho circuito visualiza las formas de onda de la corriente (sensor CS60-010L) y del voltaje (con el transformador reductor) de la carga no lineal en el osciloscopio. Además nos ayudará a calcular el factor de distorsión armónica (DHT) con la función FFT (Transformada rápida de Fourier) del canal "MATH".

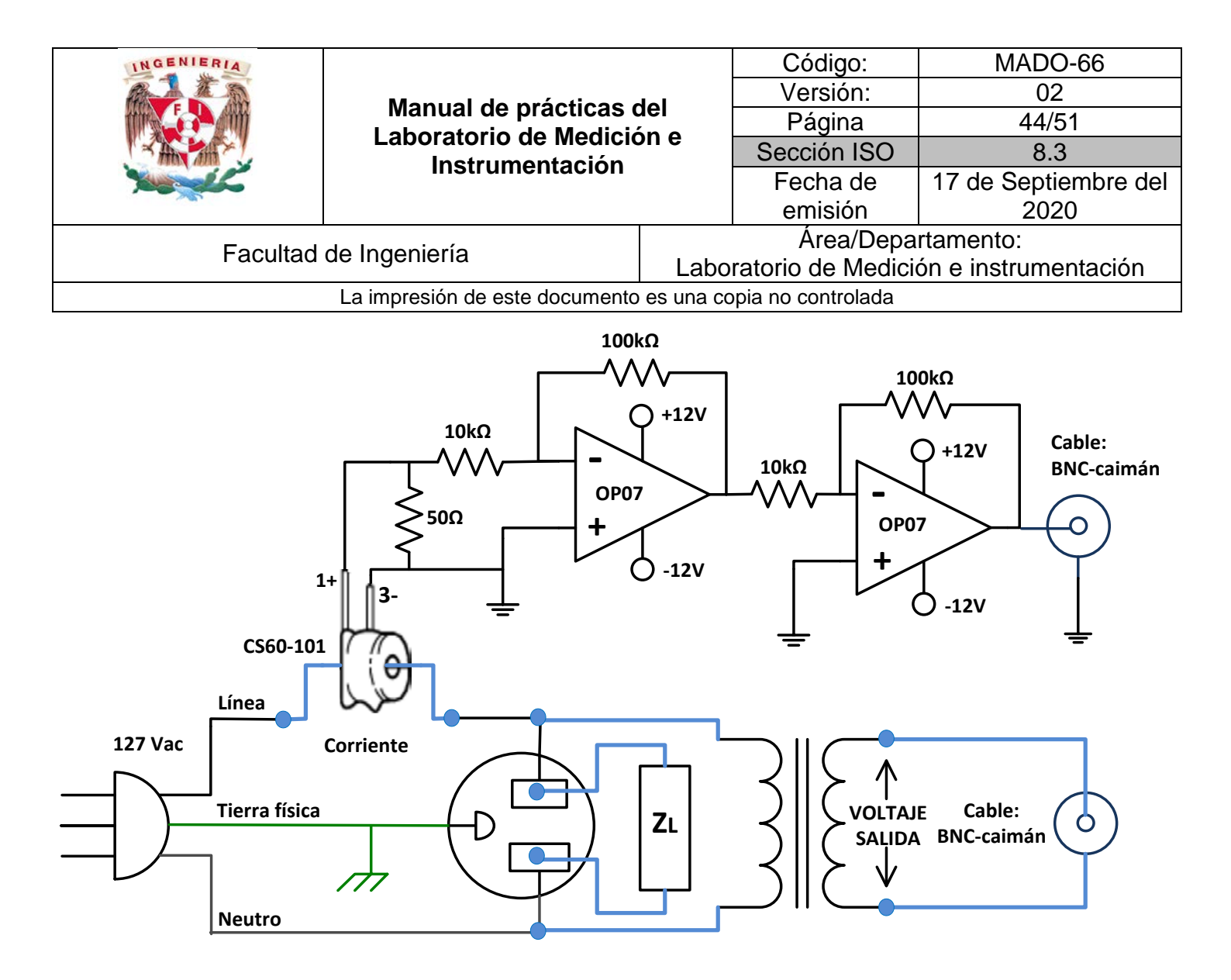

*Figura 2. Circuito, para la medición del factor de distorsión armónica*

Los pasos que se llevan a cabo en el osciloscopio para poder visualizar la FFT, son los siguientes:

a) Obtenga la FFT (transformada rápida de Fourier) en el canal correspondiente a la corriente de la carga no lineal, para ello oprima el botón "MATH" y en el menú en la sección "Operación" seleccione "FFT" y presione para mostrar.

b) Oprima el botón "MATH" nuevamente y la sección de "Escala" active el modo "dBVrms".

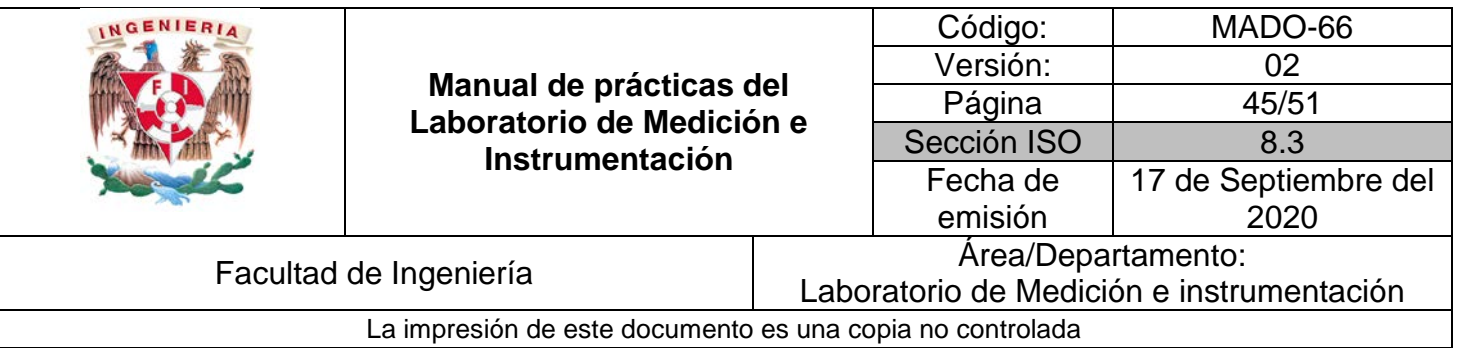

c) Identifique la magnitud fundamental y al menos 5 armónicos, para ello desplace los cursores en el espectro de frecuencia y obtenga la magnitud en "dBVrms" de cada uno de ellos (omita aquellos cuya magnitud sea de cero) y anótelos en la tabla 2.

d) Con las magnitudes de la fundamental y los armónicos calcule las constantes K de la siguiente forma:  $K_n = 10^{\frac{[Magnab - Mag_1ab]}{20}}$ ; siendo  $Mag_ndb$  la magnitud del armónico asociado a la constante y  $Mag_1 db$  la magnitud de la fundamental. Registre los resultados en la tabla 3.

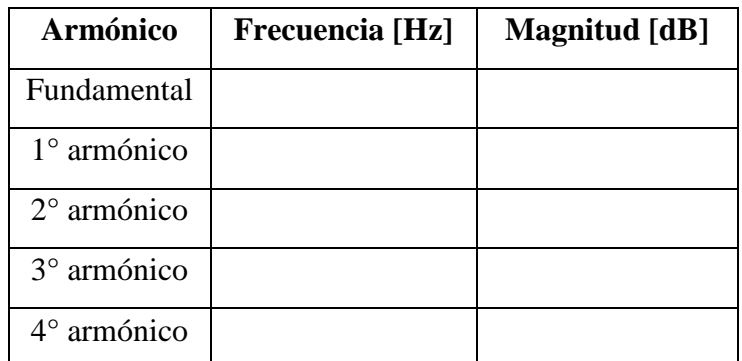

*Tabla 2. Mediciones de frecuencia y magnitud de la carga no lineal.*

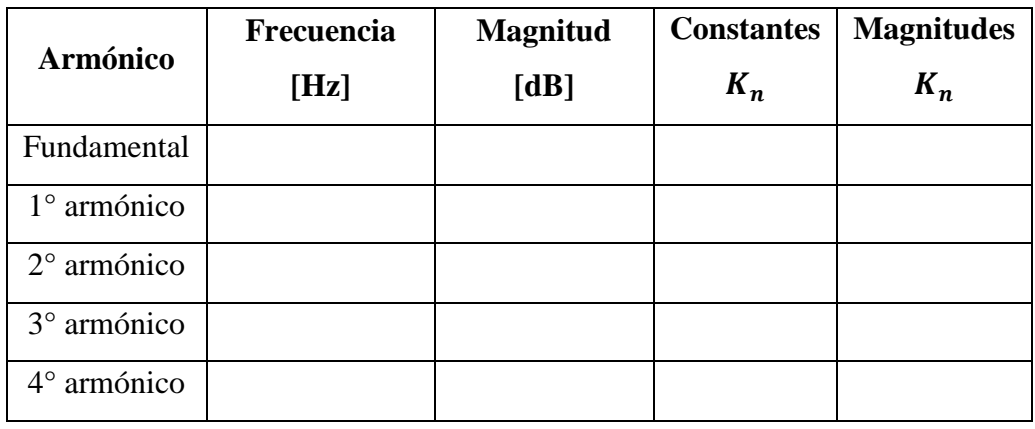

*Tabla 3. Cálculos de las constantes para la determinación del DHT.*

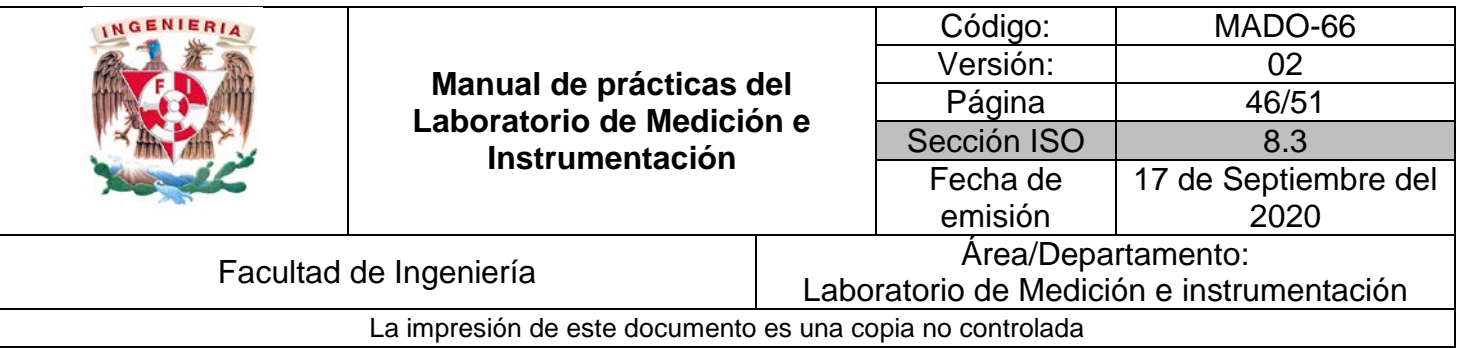

e) Con los valores de la tabla 3 obtenidos, se puede calcular el factor de distorsión armónica, dividiendo la corriente de la fundamental entre la corriente total; es decir:

$$
DHT = \frac{I_1}{I_T}
$$

1.- La corriente total  $(I_T)$  se obtiene midiendo el voltaje *rms* en el osciloscopio, del sensor de corriente CS60 – 010 y relacionándolo con la corriente especificada por el fabricante en la hoja de datos. Recuerde que el voltaje que mida deberá ser divido entre 100 para obtener el valor exacto de la corriente.

2.- La corriente de la fundamental  $(I_1)$  se obtiene con ayuda de las constantes de la tabla 3 y la corriente total mediante la siguiente expresión:

$$
I_1 = \sqrt{\frac{{I_T}^2}{1 + {K_1}^2 + {K_2}^2 + \dots + {K_n}^2}}
$$

Una vez calculadas la corriente total y la corriente de la fundamental obtenga el factor de potencia de la carga no lineal.

f) Dentro de su aula virtual, encontrará los datos del experimento en un formato .CSV. Importe esos datos en MATLAB y con ayuda del software, determine el factor de distorsión armónica.

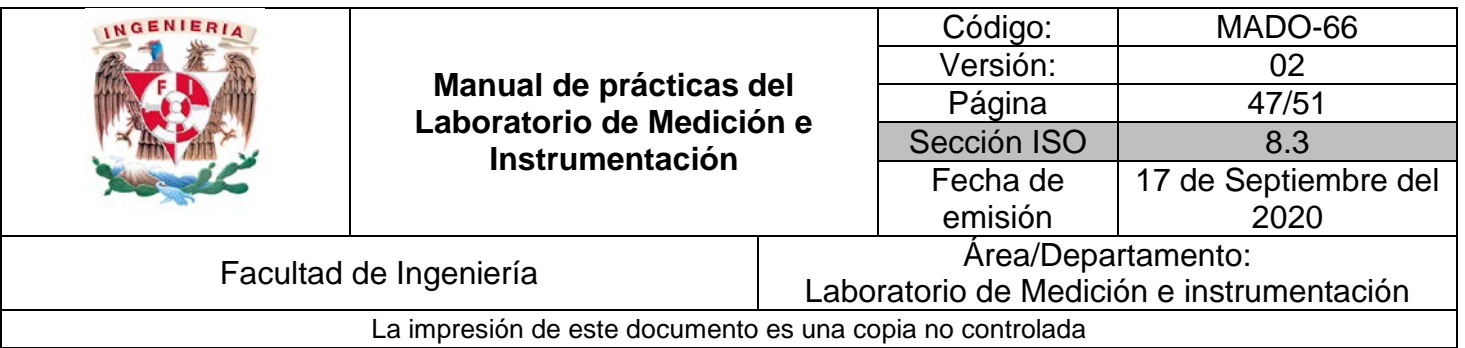

### **5. Bibliografía**

[1] Creus Solé Antonio *Instrumentación industrial*, Alfa Omega, Marcombo, 2010

[2] Doebelin, E.O.O, *Measurement System Application and Design*, New York, McGraw-Hill, 2003

[3] Webster John G, *The Measurement instrumentations and sensor Handbook*, Boca Ratón, Florida, CRC PRESS, IEEE PRESS, 1999

## **I. Cuestionario previo.**

1- Encuentre una expresión matemática para el ángulo ϕ en función de los 3 vectores.

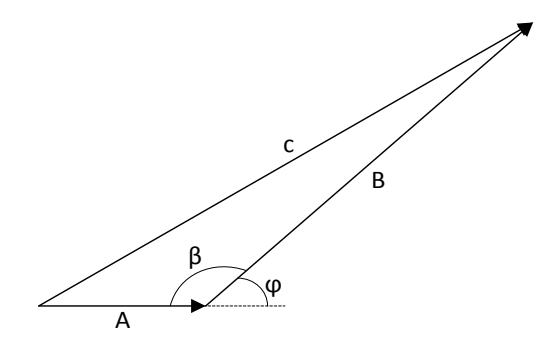

- 2- ¿Qué es la FFT y cómo se calcula?
- 3- ¿Qué es un decibel? ¿A qué se refiere la notación "dBVrms"?

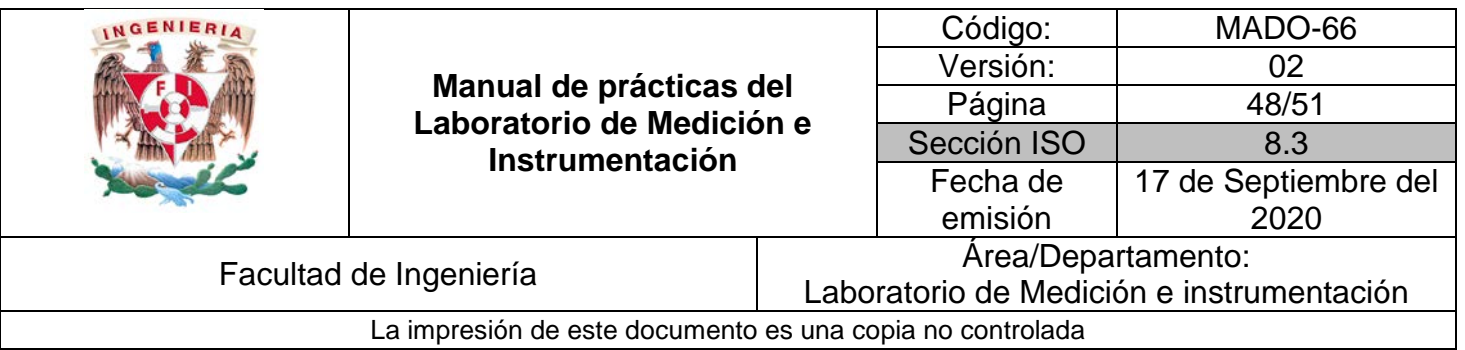

# **Transmisor electrónico**

**N° de práctica: 07**

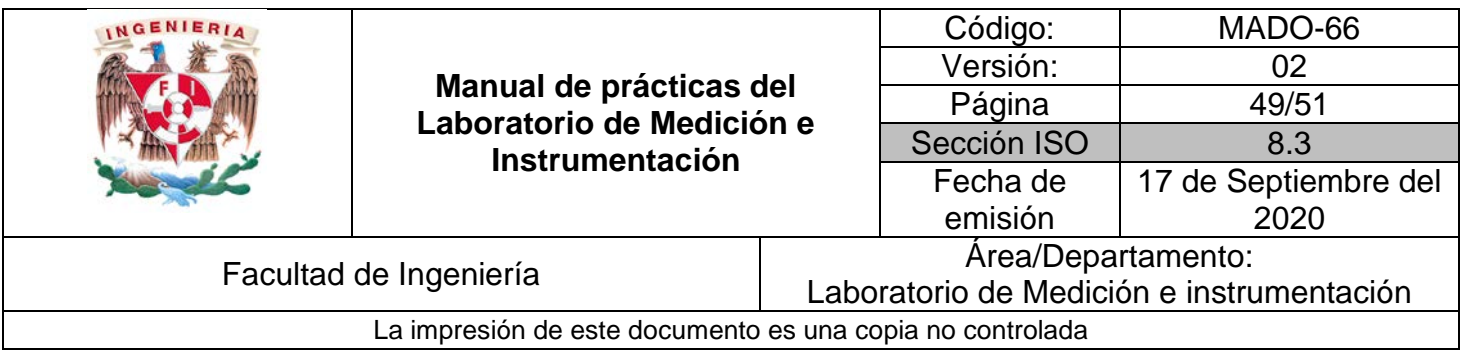

### **1. Seguridad en la ejecución**

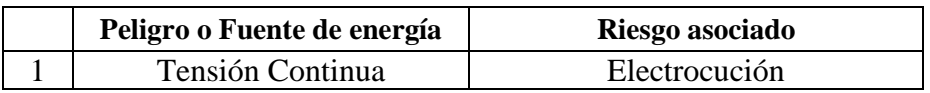

## **2. Objetivos de aprendizaje**

Ilustrar como el instrumento electrónico al darle capacidad de memoria, registro y transmisión remota se convierte en un transmisor electrónico.

## **3. Material y Equipo**

- 1 Computadora con MATLAB 2018 o superior y la versión 1.6.4 de la IDE de Arduino.
- Termómetro digital implementado en la práctica 5 de este manual.
- 1 Multímetro digital

#### **4. Desarrollo**

#### **I. Actividad 1**

Modifique el código de Arduino de su termómetro digital de manera que al abrir el monitor serial en la IDE de Arduino usted vea que está recibiendo lecturas del voltaje acondicionado del sensor.

*NOTA: Anote el puerto "COM" en la que IDE le indica que está conectado* 

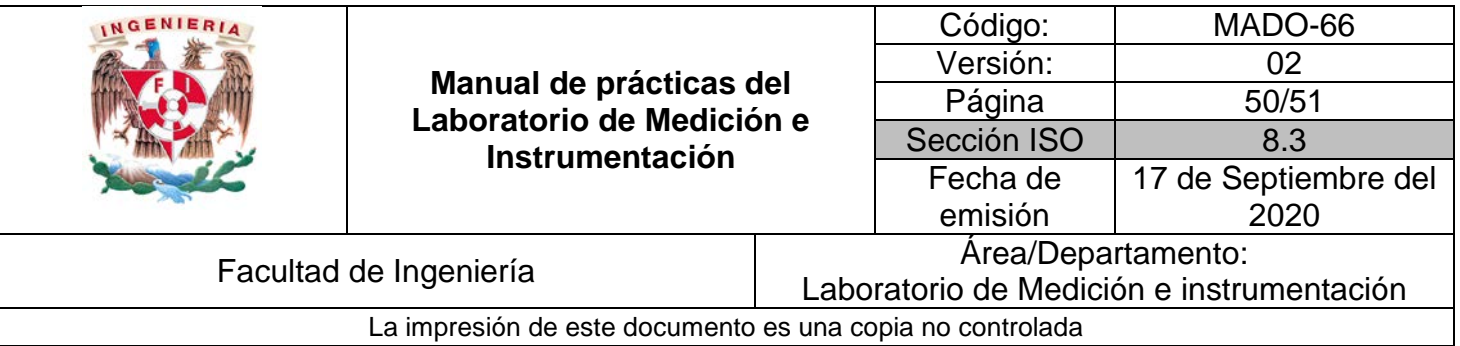

#### **II. Actividad 2**

1.- Cierre la IDE de Arduino. Haga una conexión entre Arduino y MATLAB mediante el uso del comando arduino

2.- Realice un *script* en MATLAB que le permita leer el voltaje acondicionado del RTD. Haga todos los cambios necesarios en su *sketch* de Arduino para que mantenga el despliegue local del voltaje acondicionado del sensor.

3.- Modifica tu *script*, de manera que los datos de Arduino, se guarden en el espacio de trabajo de MATLAB.

4.- Grafique en MATLAB el voltaje acondicionado en tiempo real.

#### **III. Actividad 3**

1.- Con los datos guardados en el espacio de trabajo de MATLAB suavice la gráfica empleando un filtro promedio móvil. Utilice las instrucciones filter, reshape y envelope para mostrar la tendencia de las lecturas.

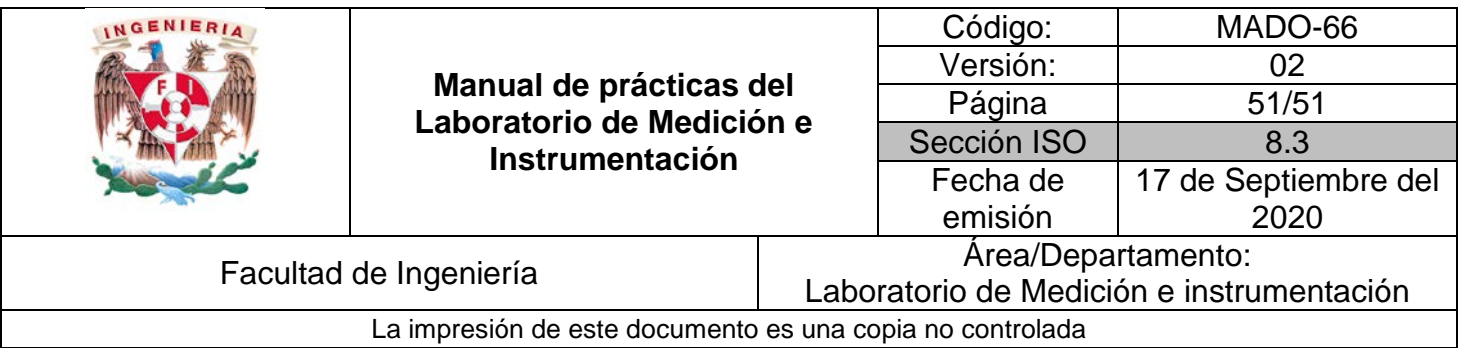

### **5. Bibliografía**

[1] Creus Solé Antonio *Instrumentación industrial*, Alfa Omega, Marcombo, 2010

[2] Pallas Areny Ramón, *Sensores y acondicionadores de señal, problemas resueltos*, México, Alfa Omega, Marcombo, 2003.

[3] Nichols Daniel, *Arduino-Based Data Acquisition into Excel, LabVIEW, and MATLAB*, The Physics Teacher, Vol 55, American Association of Physics Teachers, 2017

[4]Mathworks, *Signal Smoothing,* recuperado el 19 de Septiembre del 2020 de: [https://www.mathworks.com/help/signal/ug/signal-smoothing.html,](https://www.mathworks.com/help/signal/ug/signal-smoothing.html)

## **I. Cuestionario previo.**

- 1.- Describa los diferentes esquemas de conversión A/D
- 2.- ¿En qué consiste el Teorema de Nyquist?
- 2.- ¿Qué es un protocolo de comunicación?
- 3.- Realice un diagrama a bloques, de un transmisor electrónico industrial.